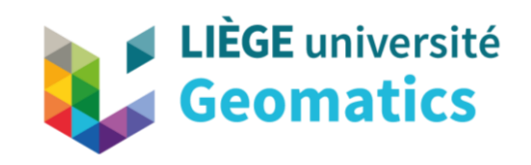

# Nuages de points & SIG

Concepts, traitement et manipulation

Abderrazzaq Kharroubi 19 Novembre 2021

# Présentation

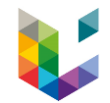

- Abderrazzaq kharroubi, [akharroubi@uliege.be](mailto:akharroubi@uliege.be)
- Ingénieur d'Etat en topographie
- Doctorant à l'unité de géomatique 2020
- Aspirant FNRS 2021
- Thématique de recherche:
	- Analyse et traitement des nuages de points

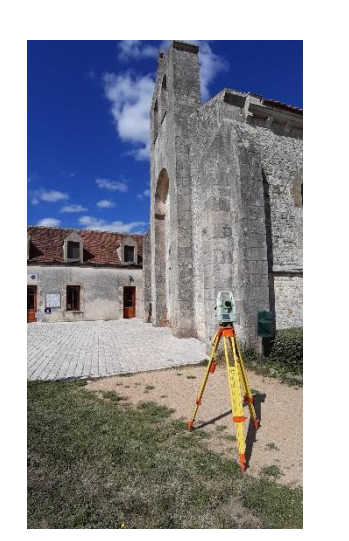

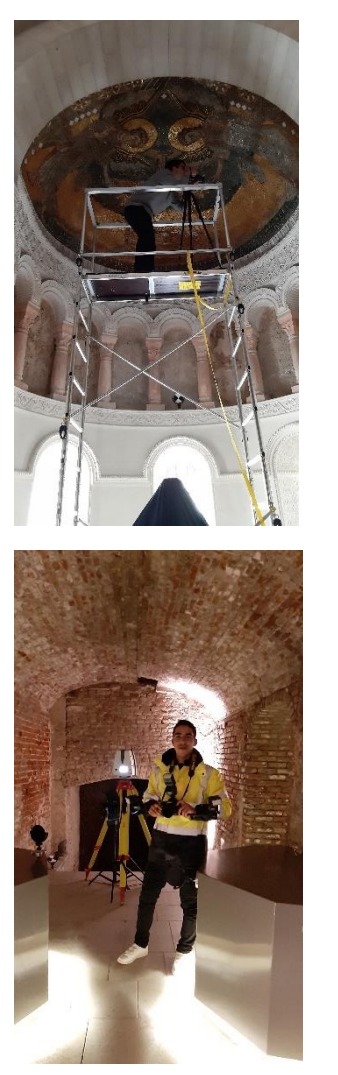

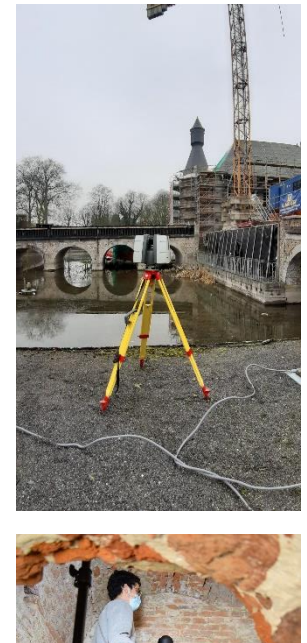

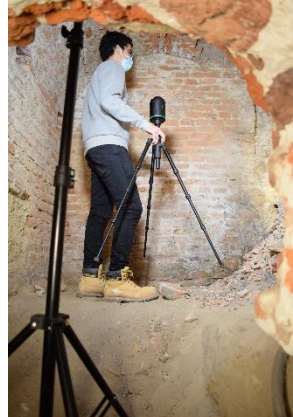

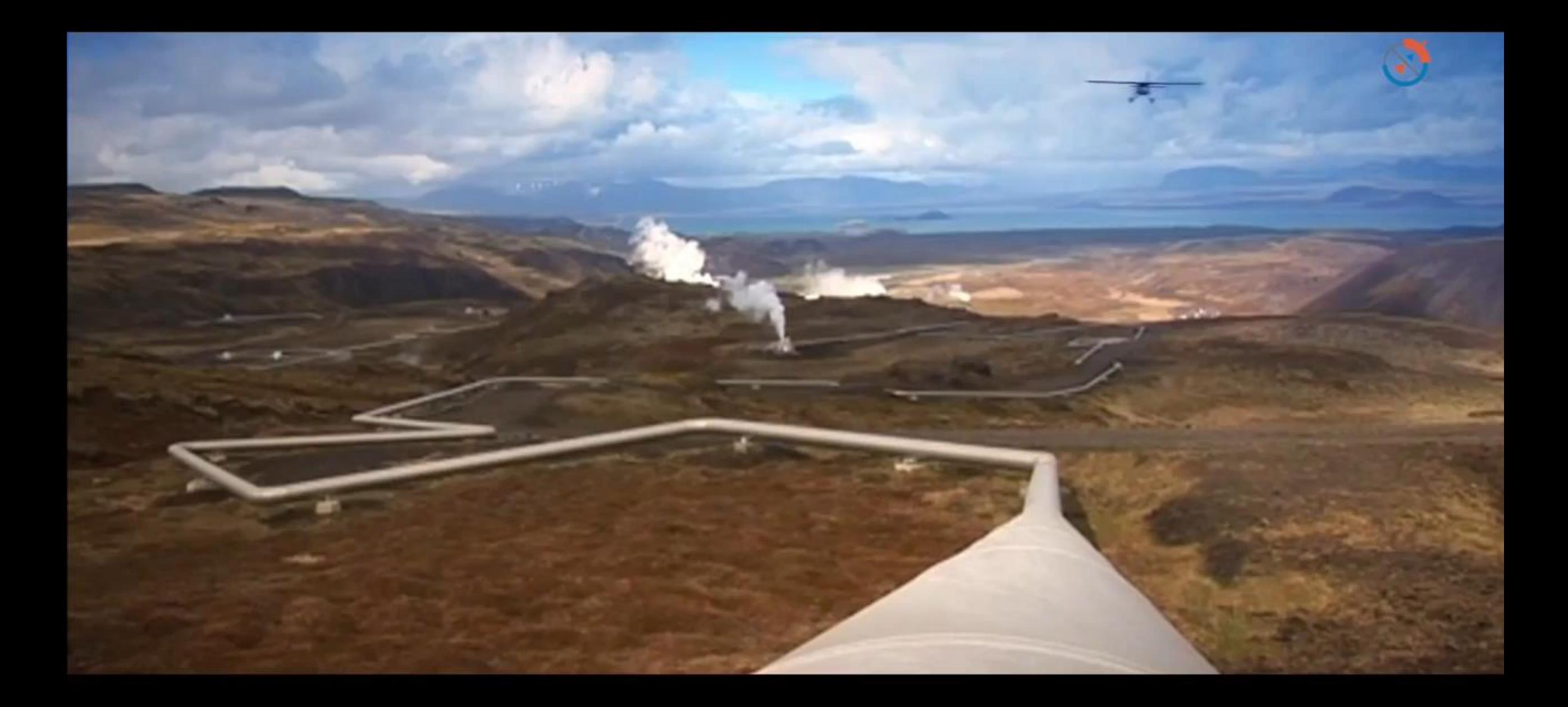

# Contenu

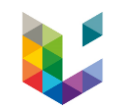

- 1. Notions
- 2. Applications et cas d'usages
- 3. Nuage de point et SIG
	- **n** QGIS
	- PostGIS/pgpointcloud
	- **Polyfit**
	- CityGML et CityJSON
- 4. Mon sujet de recherche

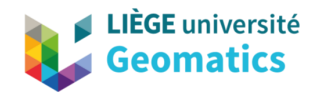

## Nuage de points 3D

目隔

Point cloud cour

Notions & rappels

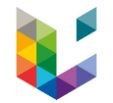

## Un nuage de points ?

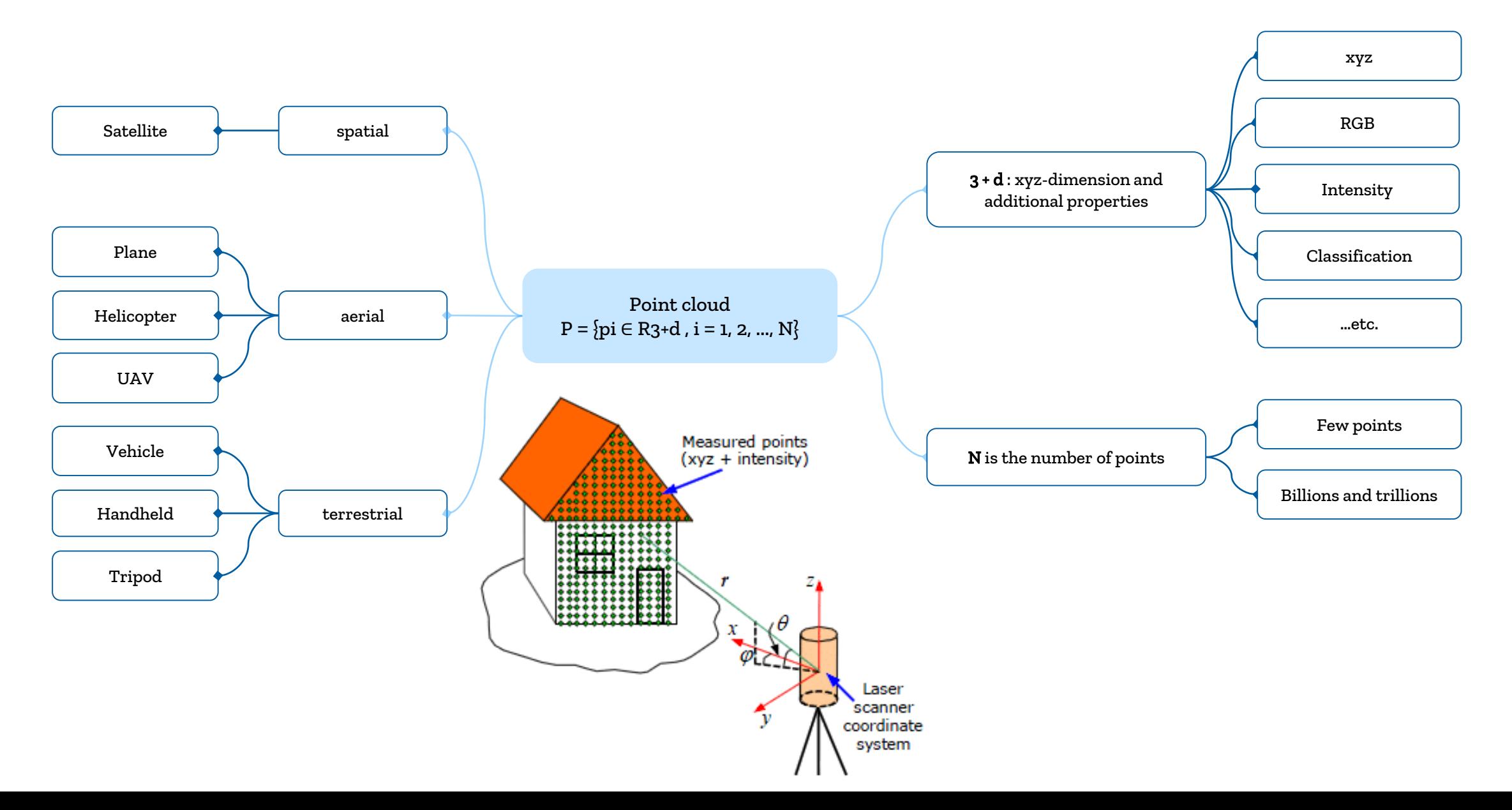

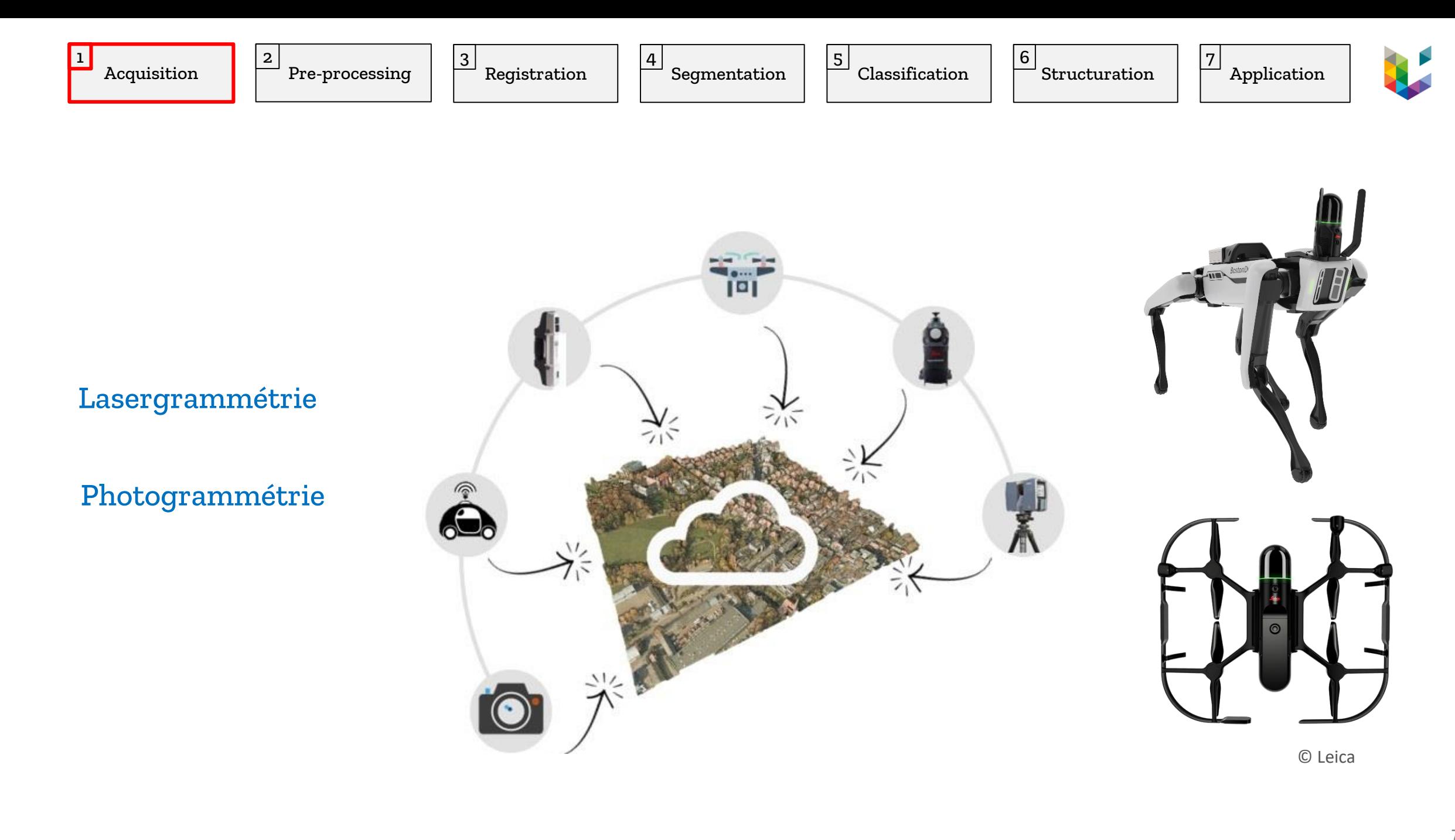

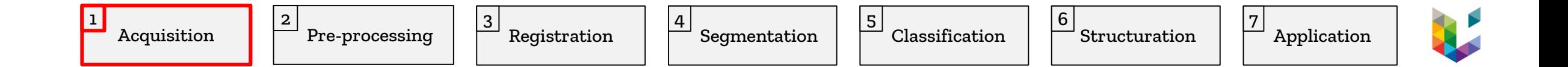

#### Scanner Laser

Au sol, embarqué ou aéroporté

#### Principe

Balayage haute fréquence (2M de points/s)

Le laser émet des impulsions

Le scanner récupère les signaux réfléchis par le sol,

végétation, les bâtiments….

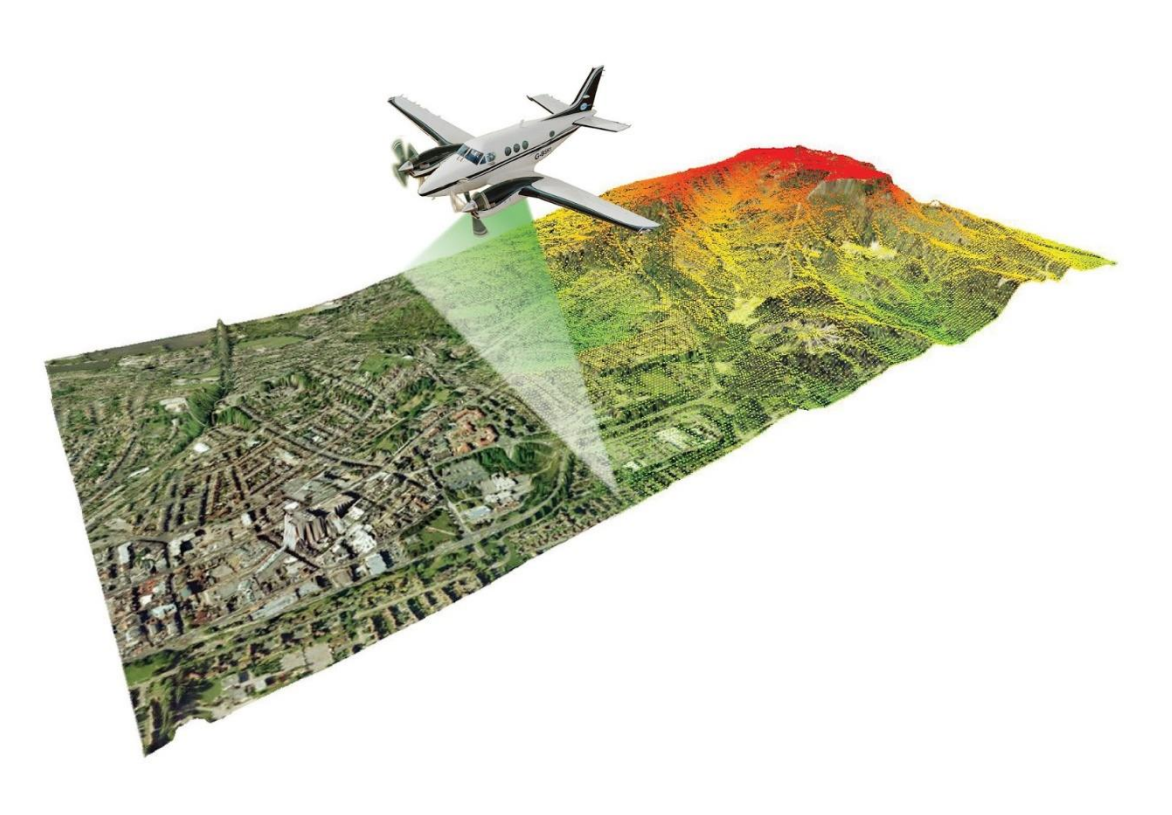

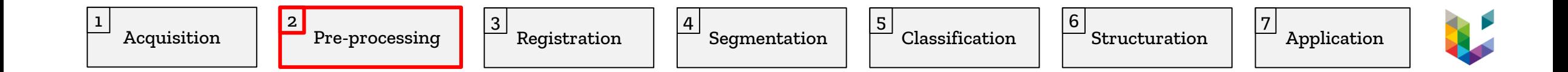

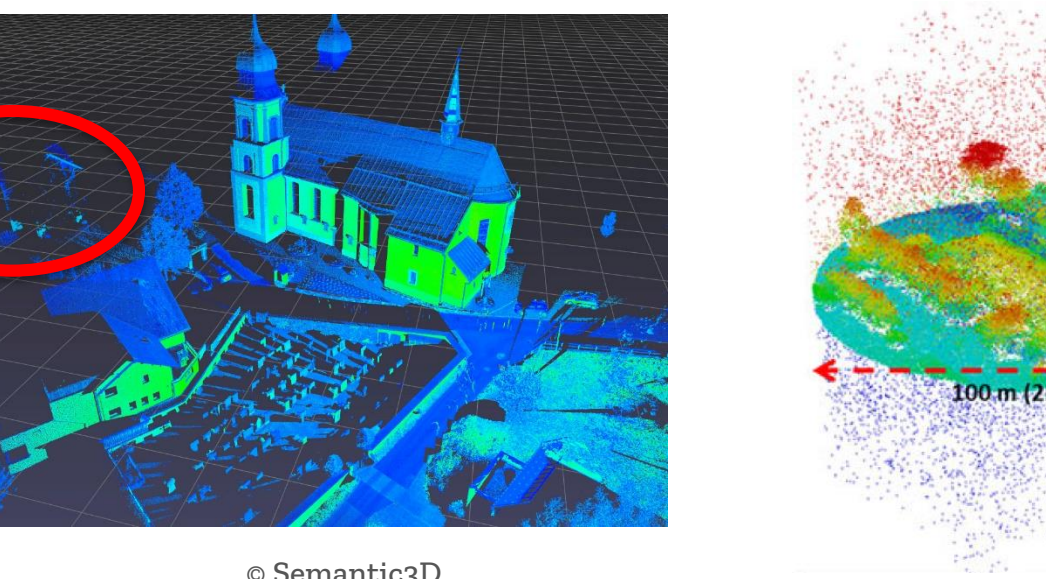

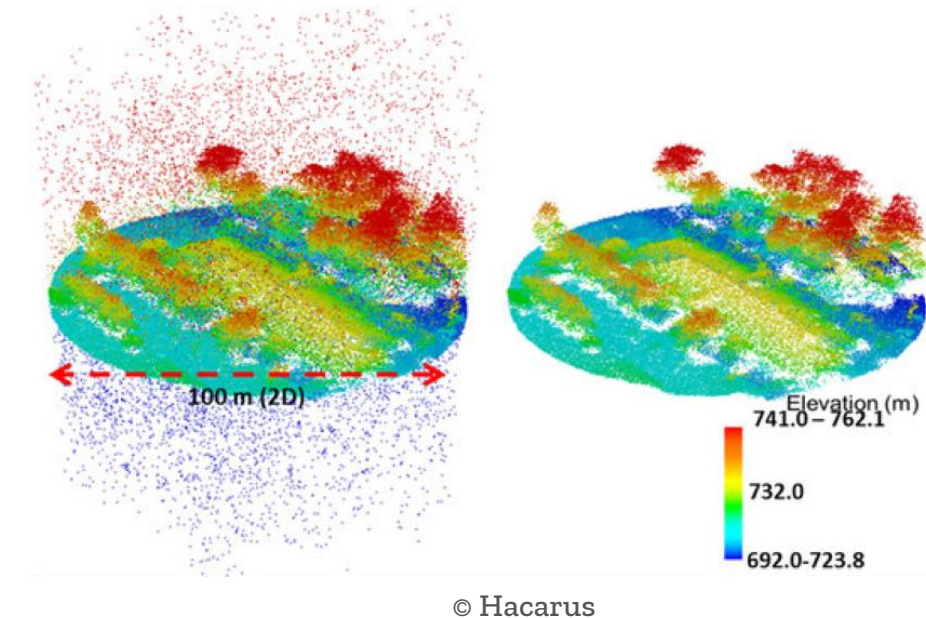

- **Filtre statistique**
- **Double scan**
- …

© Semantic3D

Nettoyage, filtrage, échantillonnage...etc.

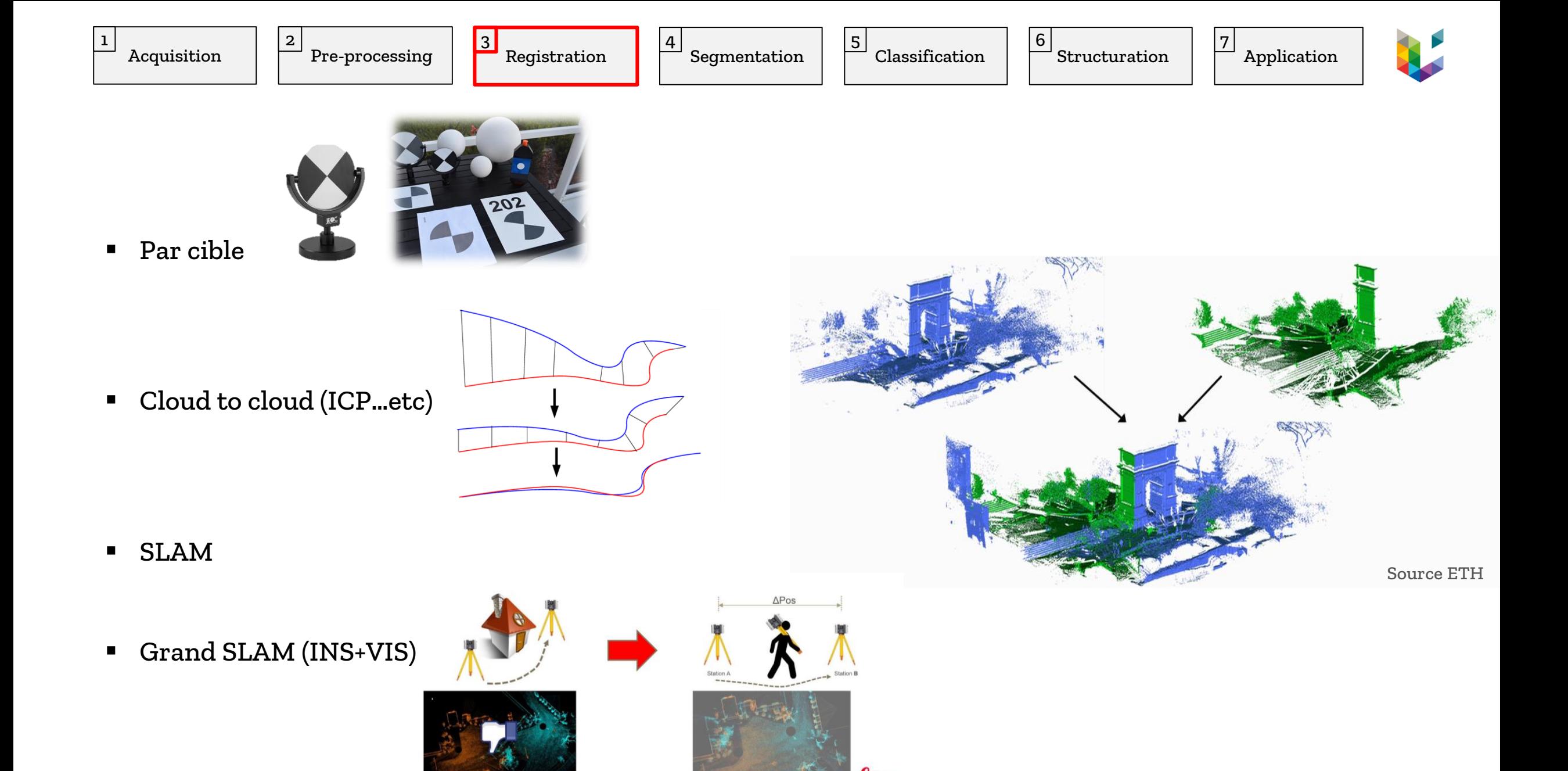

eica

when it has to be right

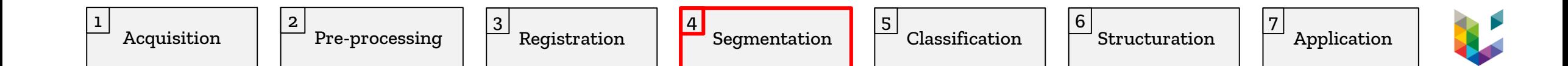

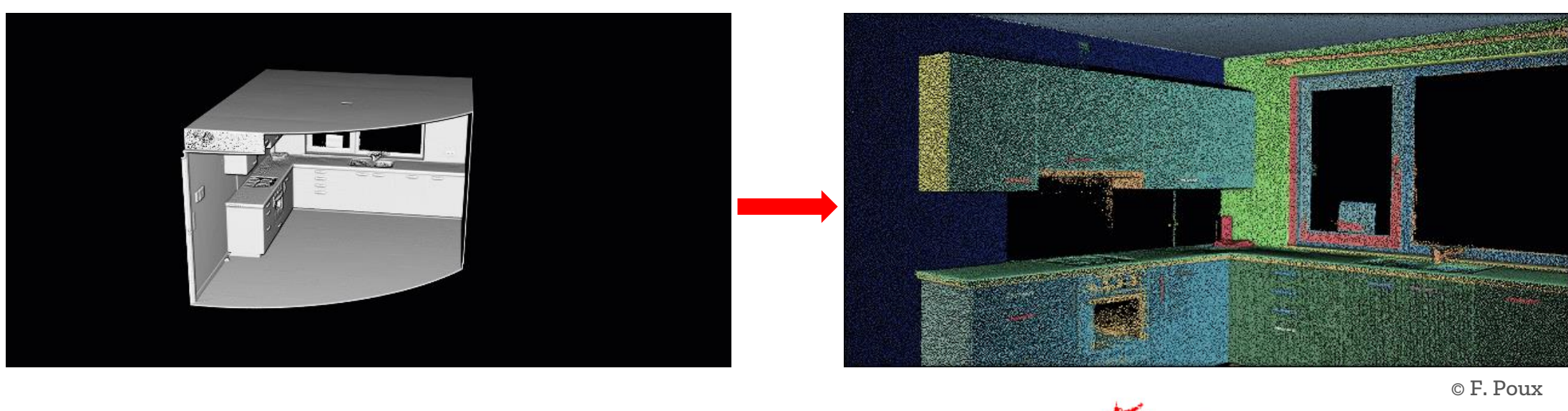

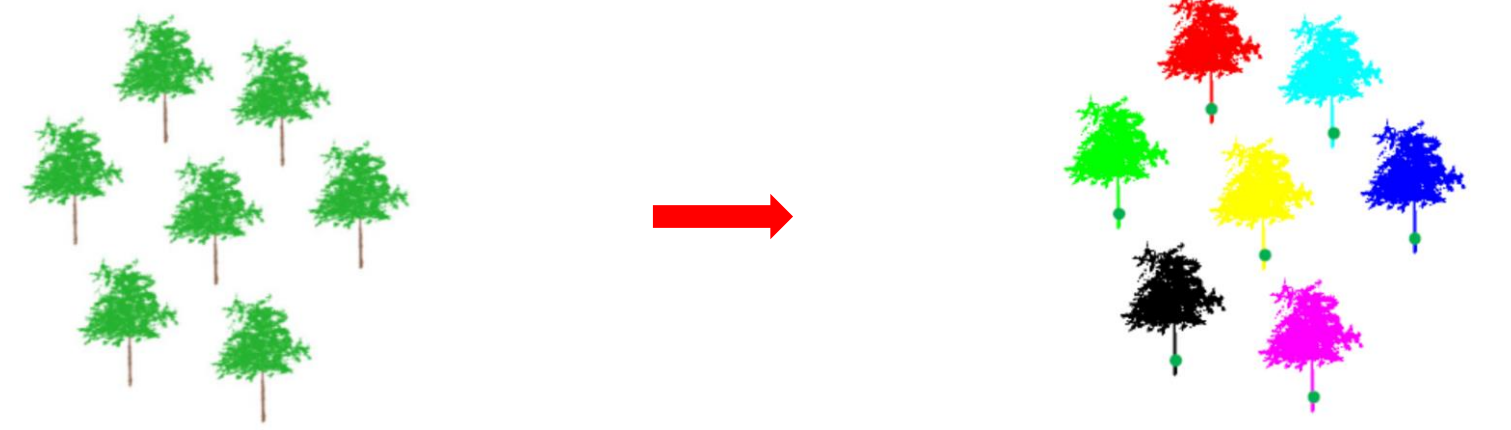

RANSAC, Croissance de région, DBSCAN, HDBSCAN…etc

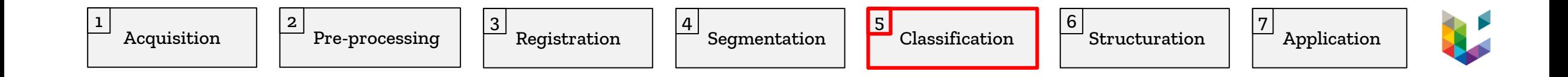

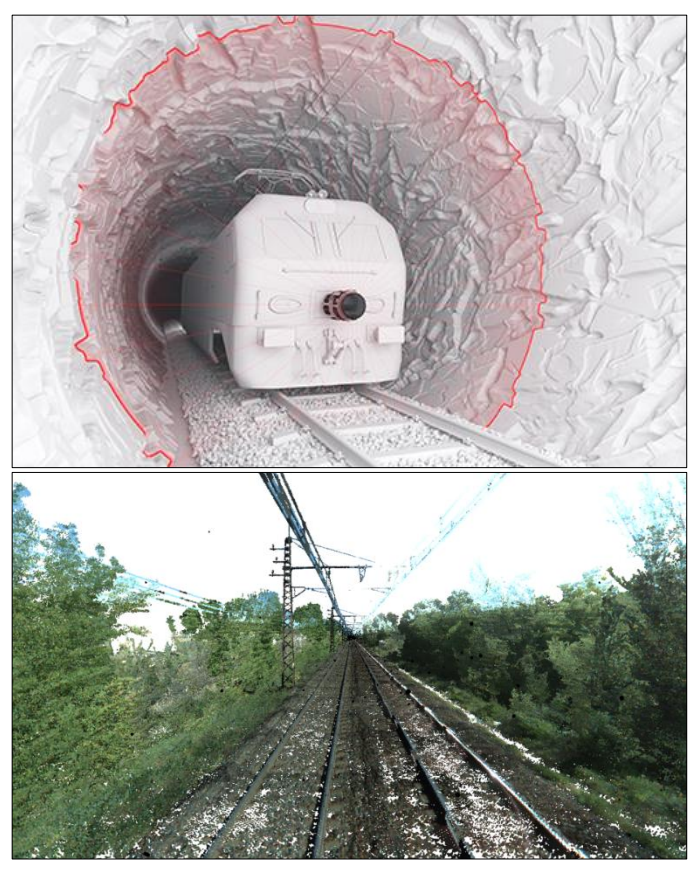

Raw  $3D$  data  $(1),(2)$ 

#### Semantics

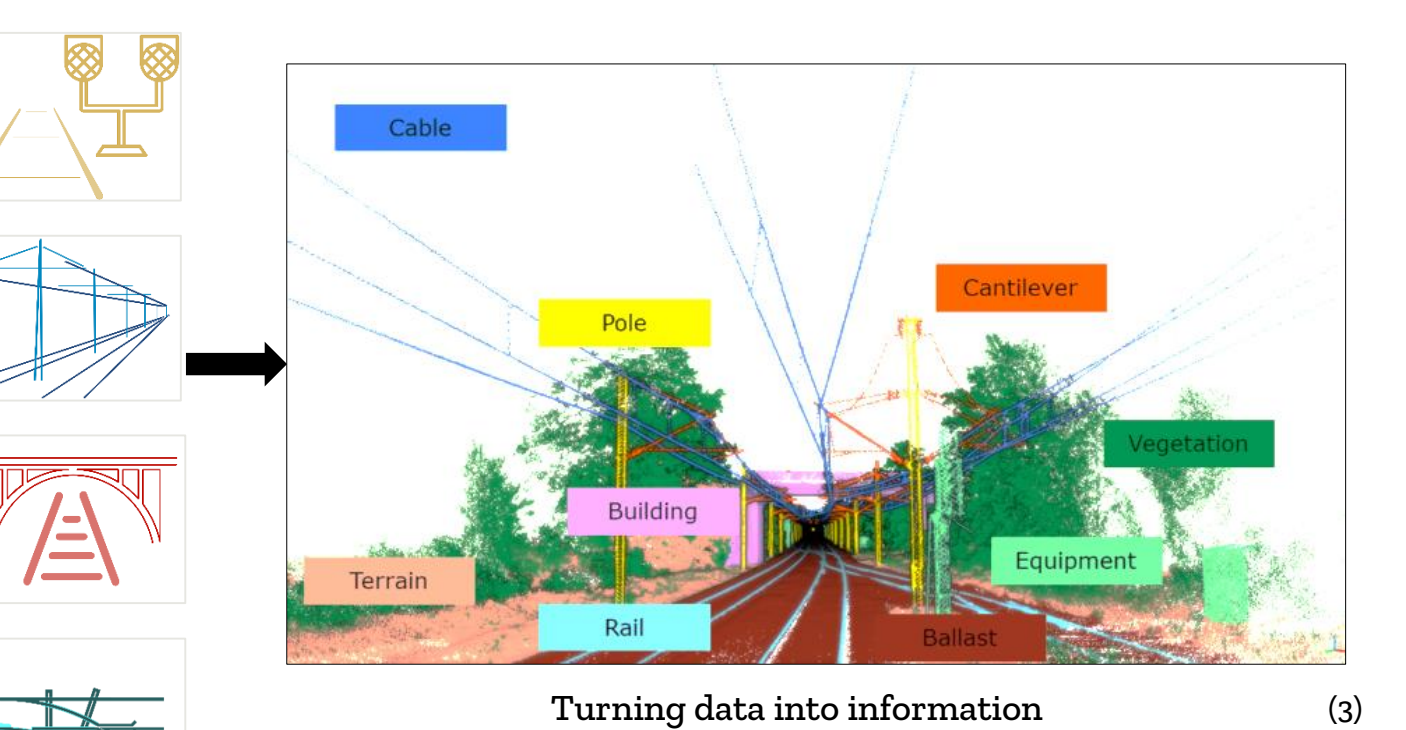

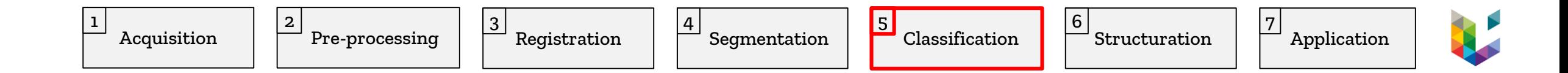

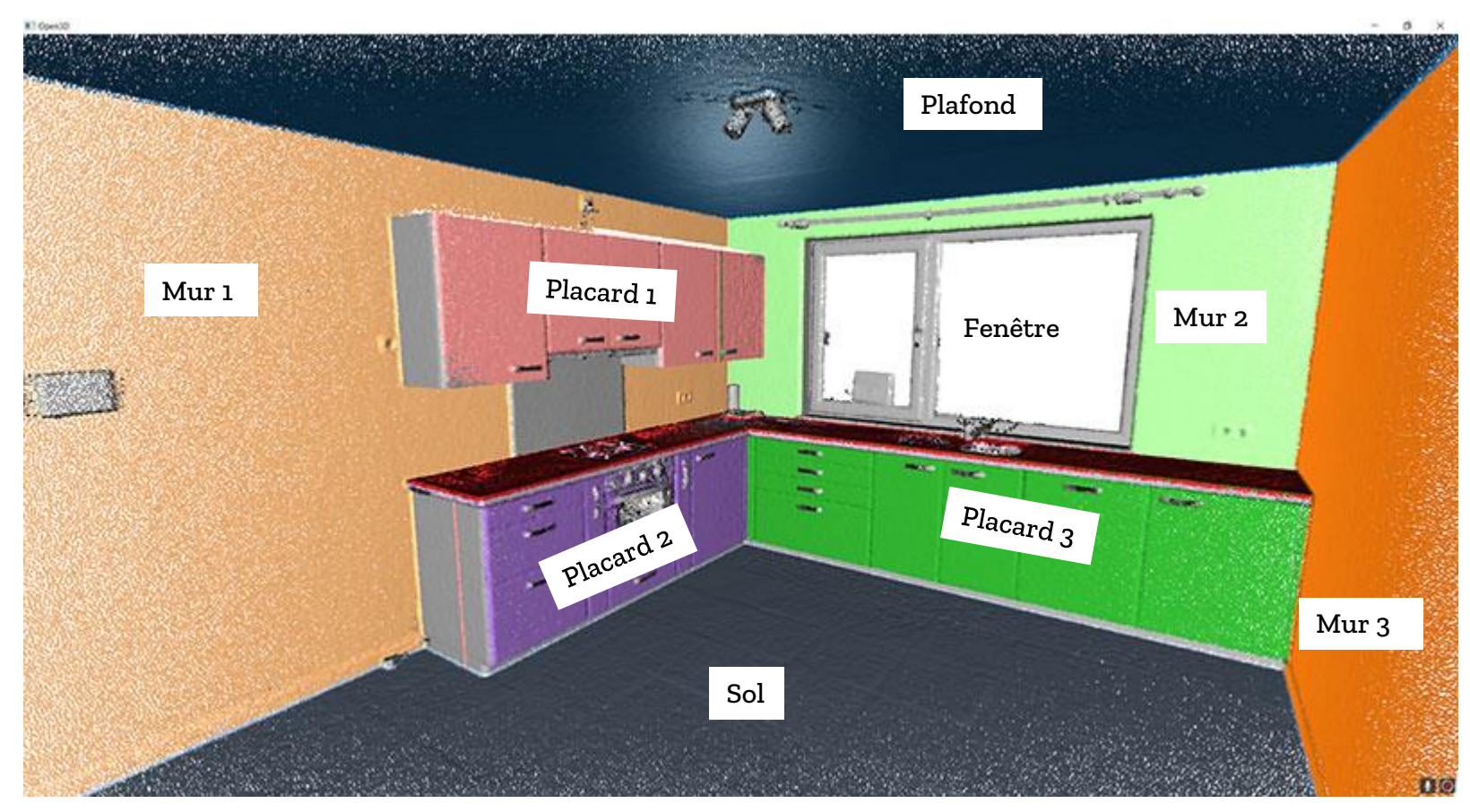

© F. Poux

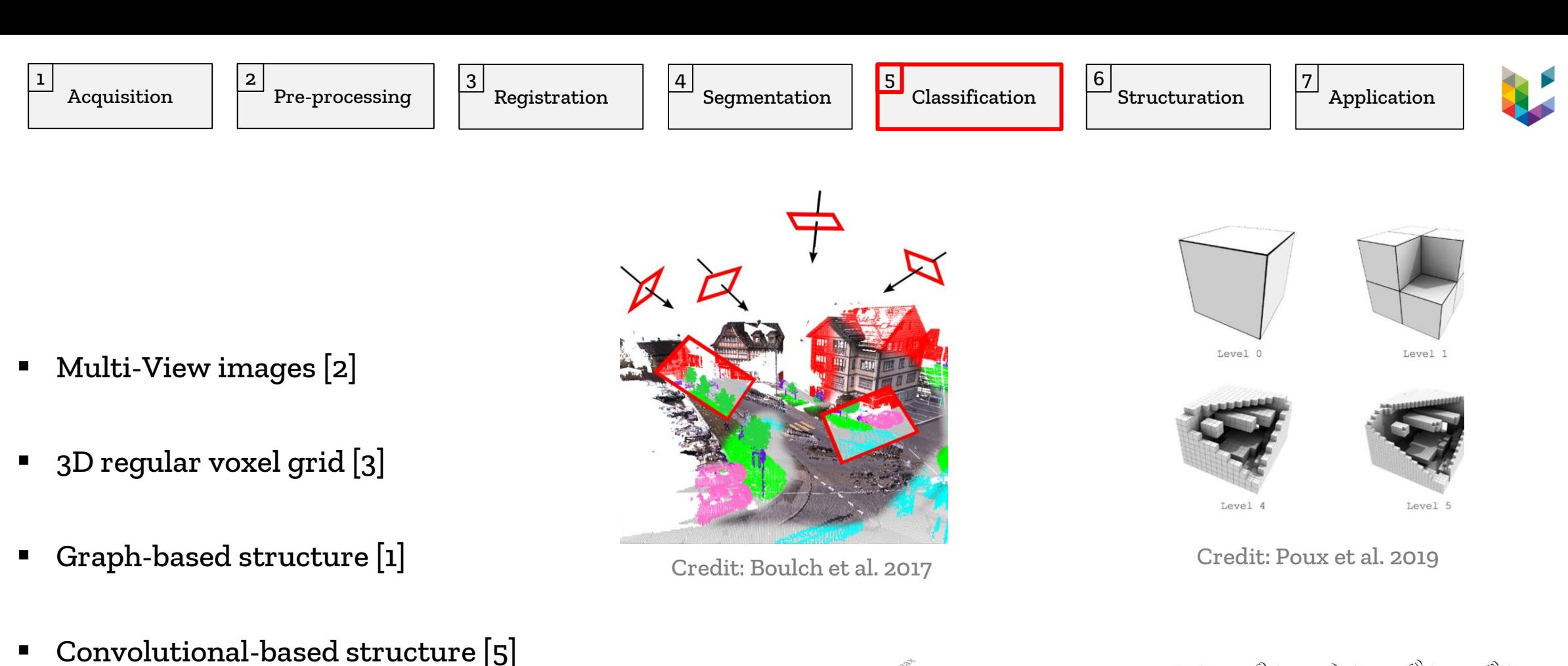

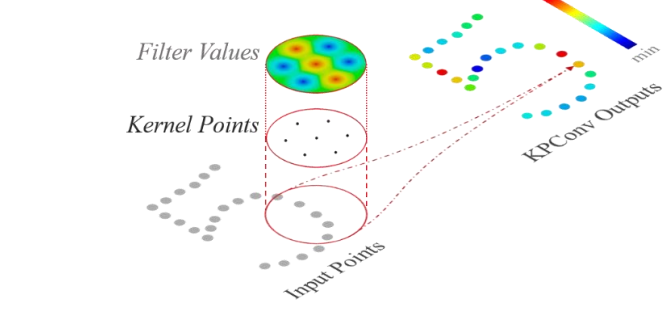

Unordered ensemble of point [4]

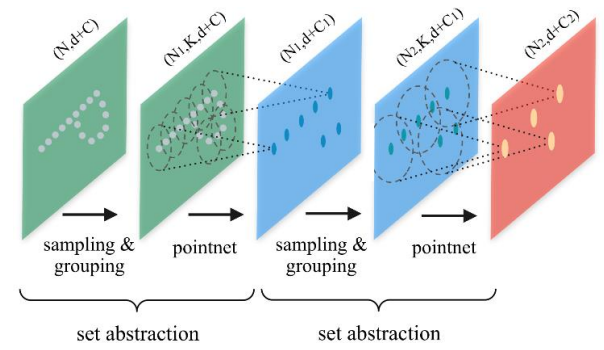

Credit: Hugues et al. 2019 Credit: Charles et al. 2019

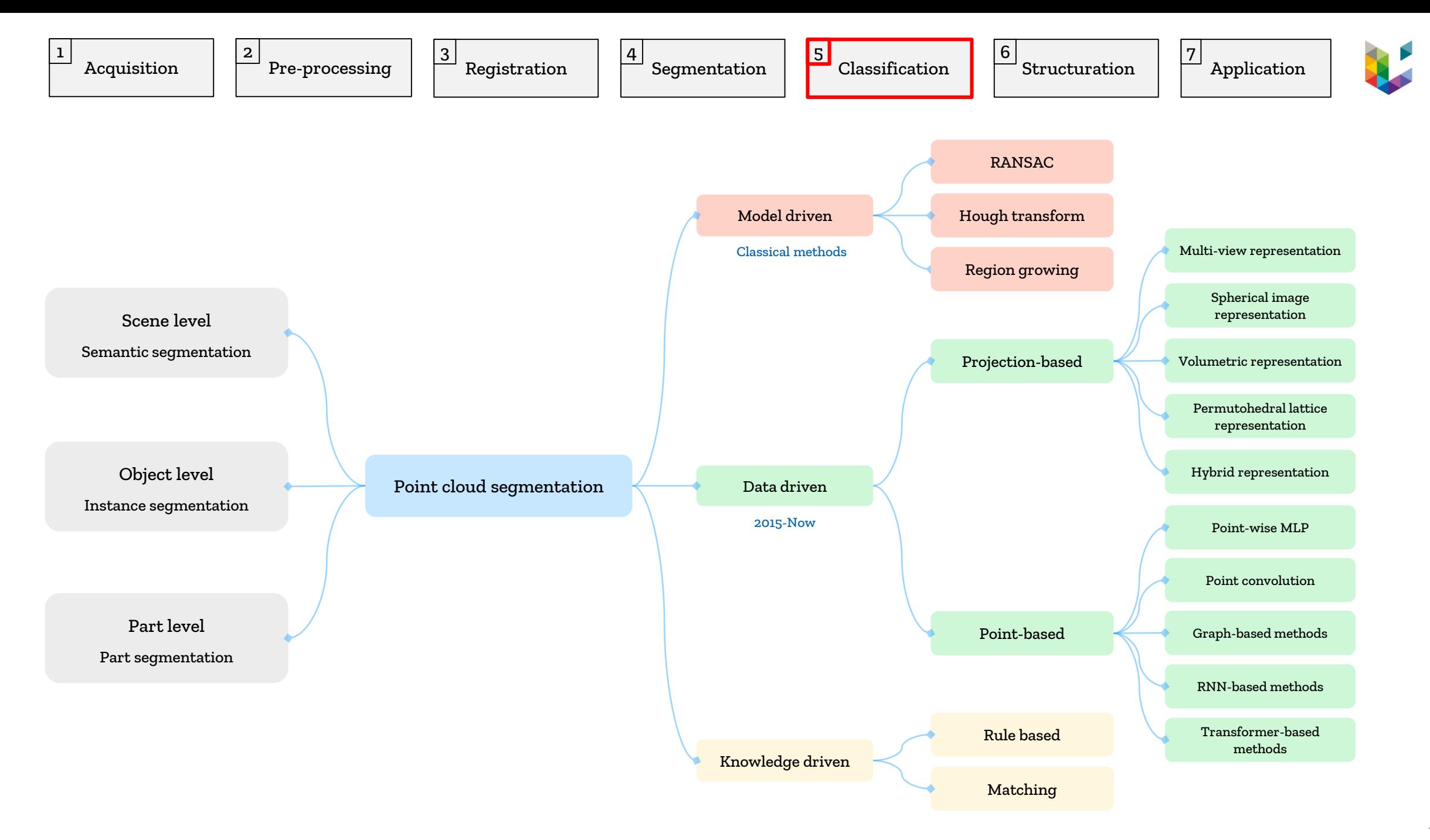

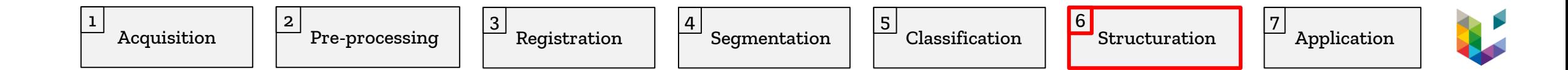

<https://nasa-ammos.github.io/3DTilesRendererJS/example/bundle/index.html>

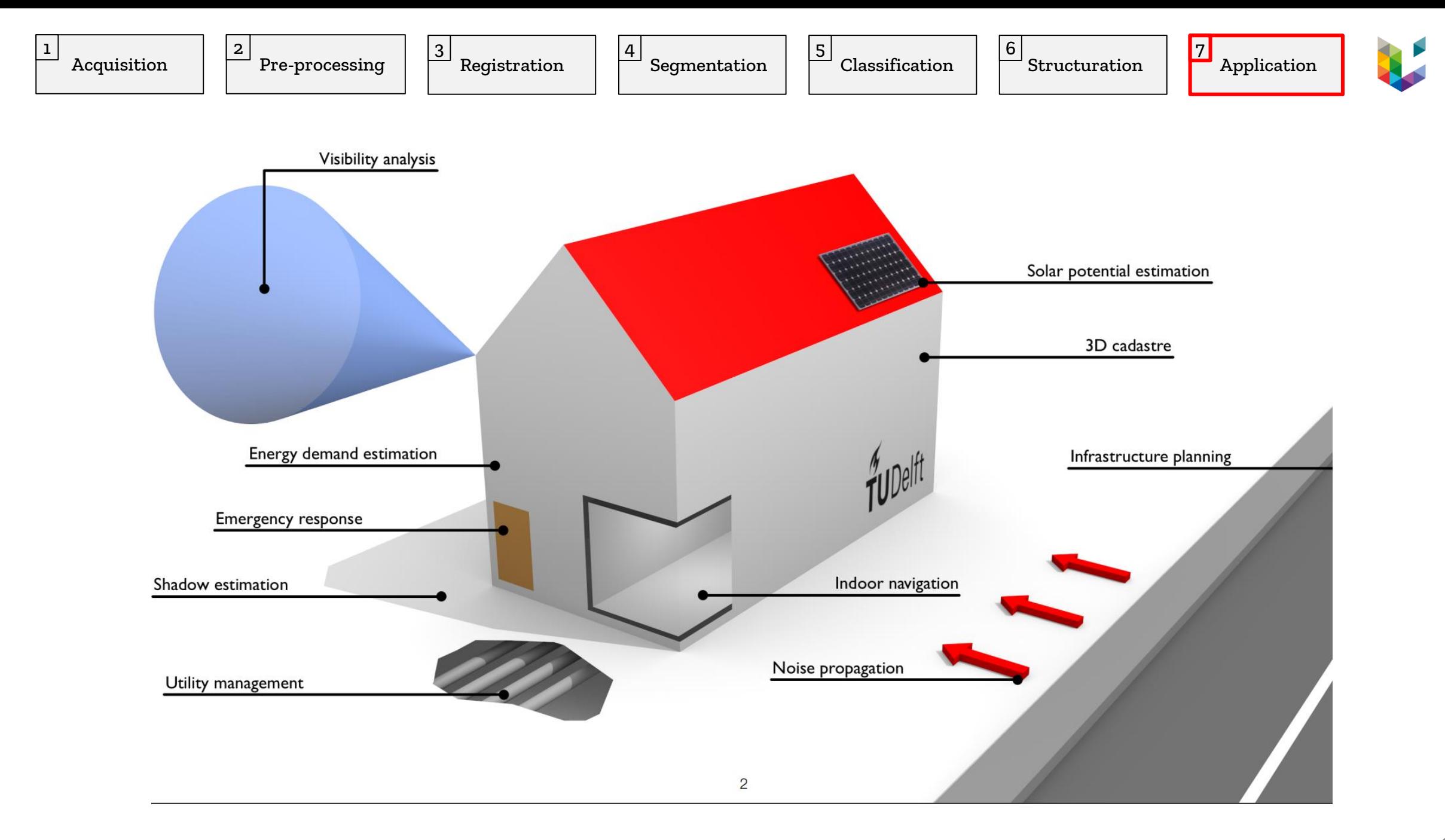

### Les specifities des nuages de points

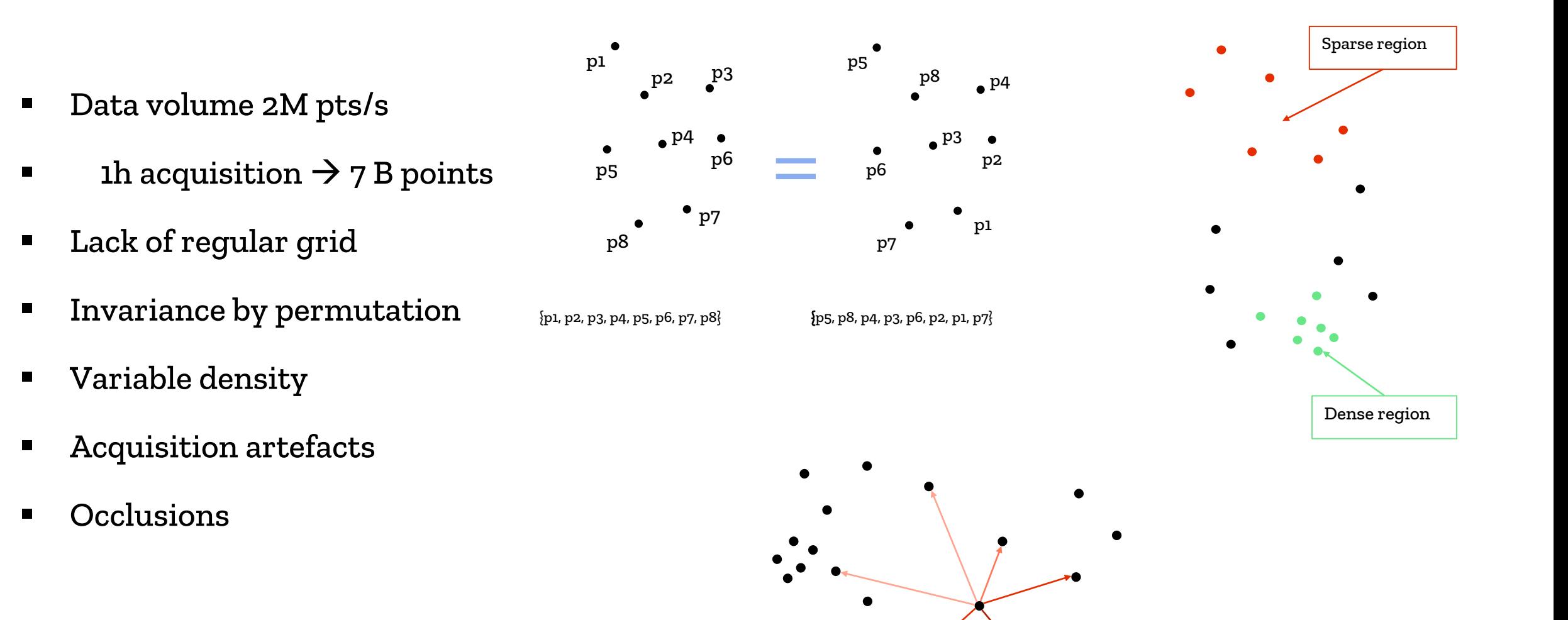

### Démonstration

Open3D + CloudCompare

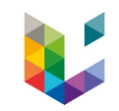

# Étapes installation et traitement

- **Installer [CloudCompare](Cloudcompare.org)**
- **T**élécharger nuage de points à partir de [PDOK-AHN3](https://app.pdok.nl/ahn3-downloadpage/) ou [OpenTopography](OpenTopography.org)
- Import du nuage de point
- **Filtrage**
- **Segmentation**
- **Classification**
- **Export**

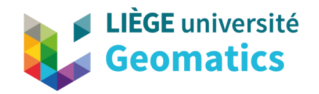

## Nuage de points et SIG

 $\frac{1}{2}$  and  $\frac{1}{2}$ 

Point cloud cou

Applications et cas d'usages

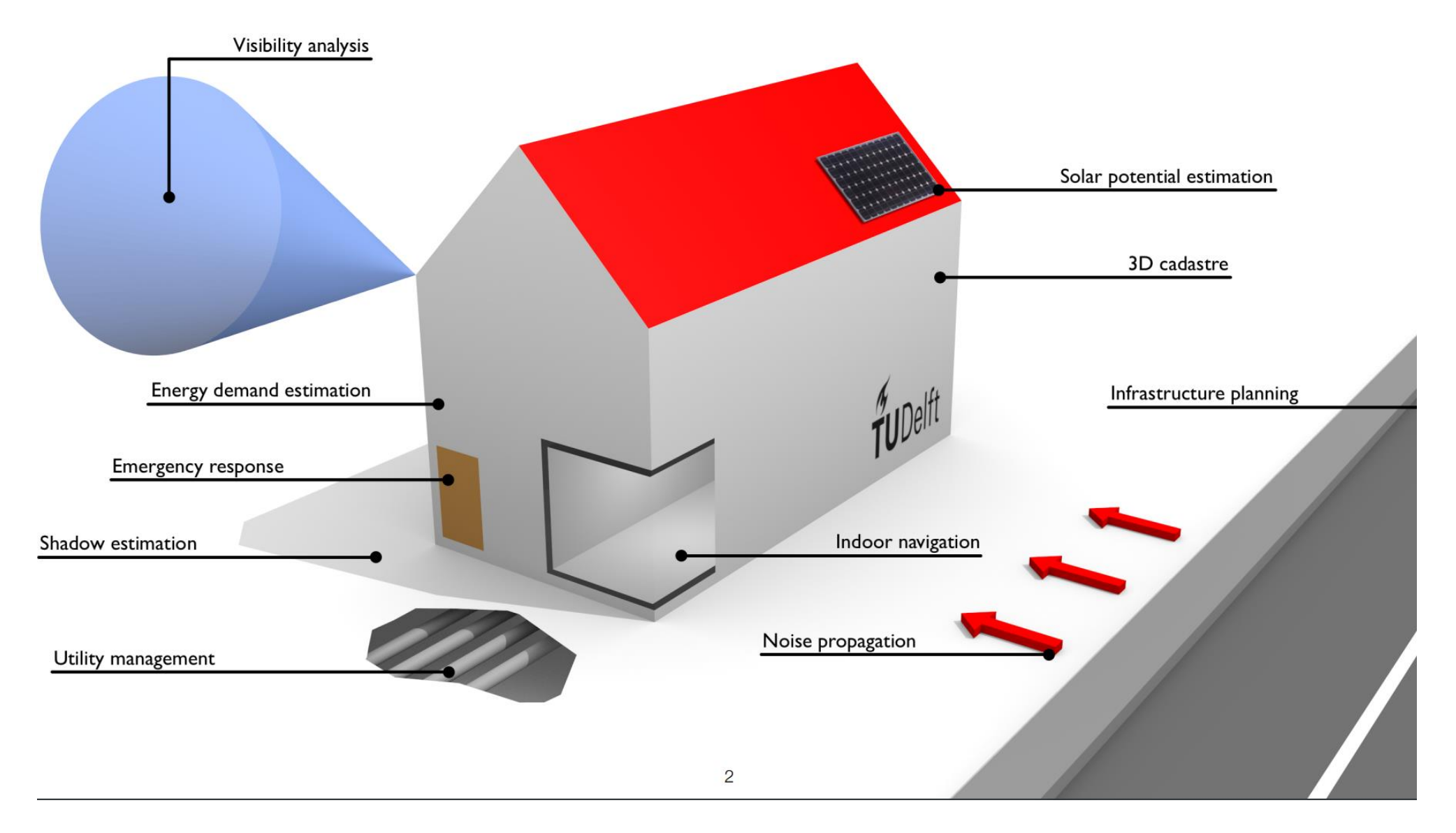

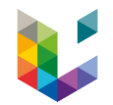

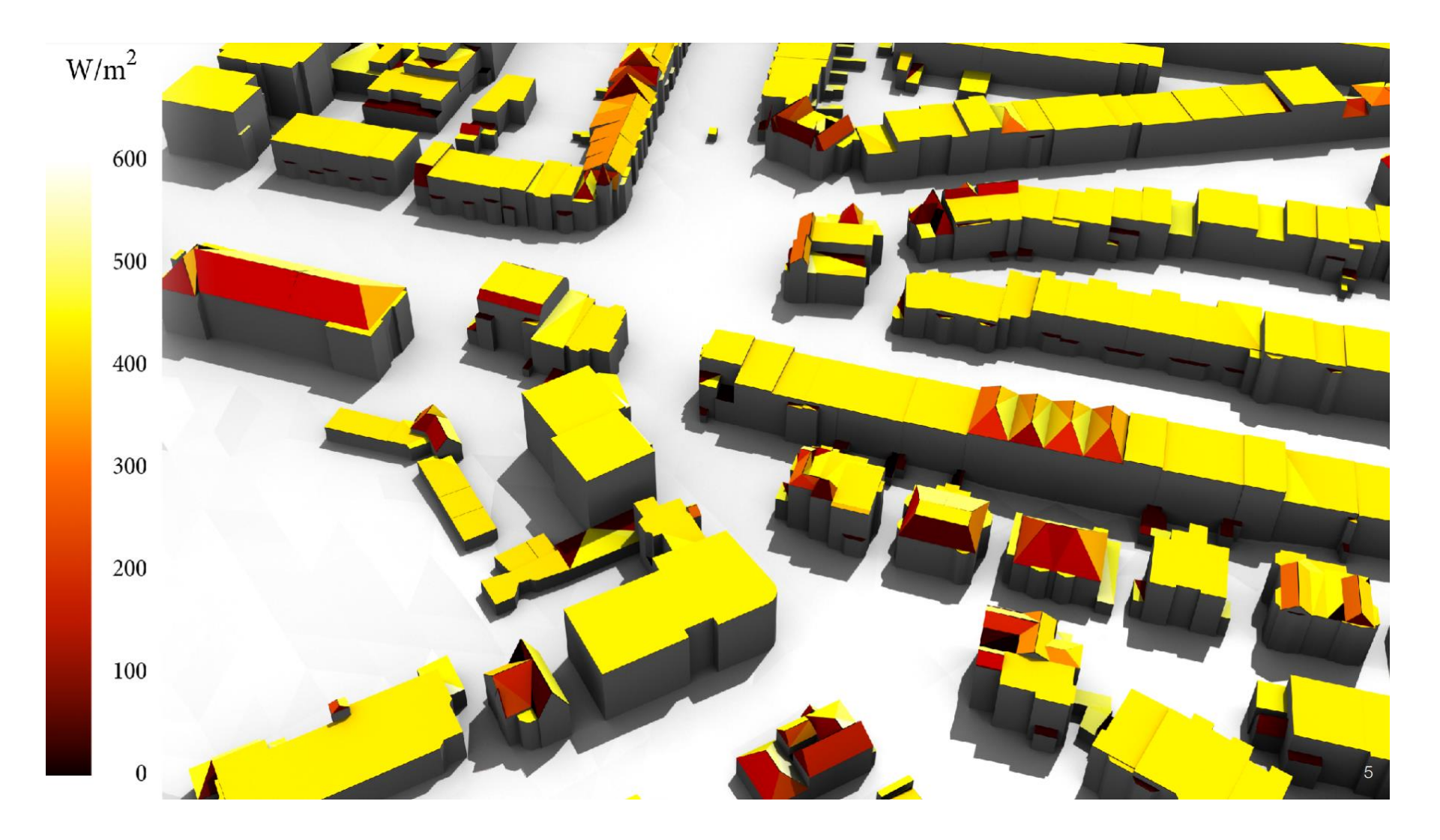

Solar potentiel estimation

Source: TUDelft

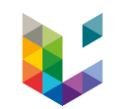

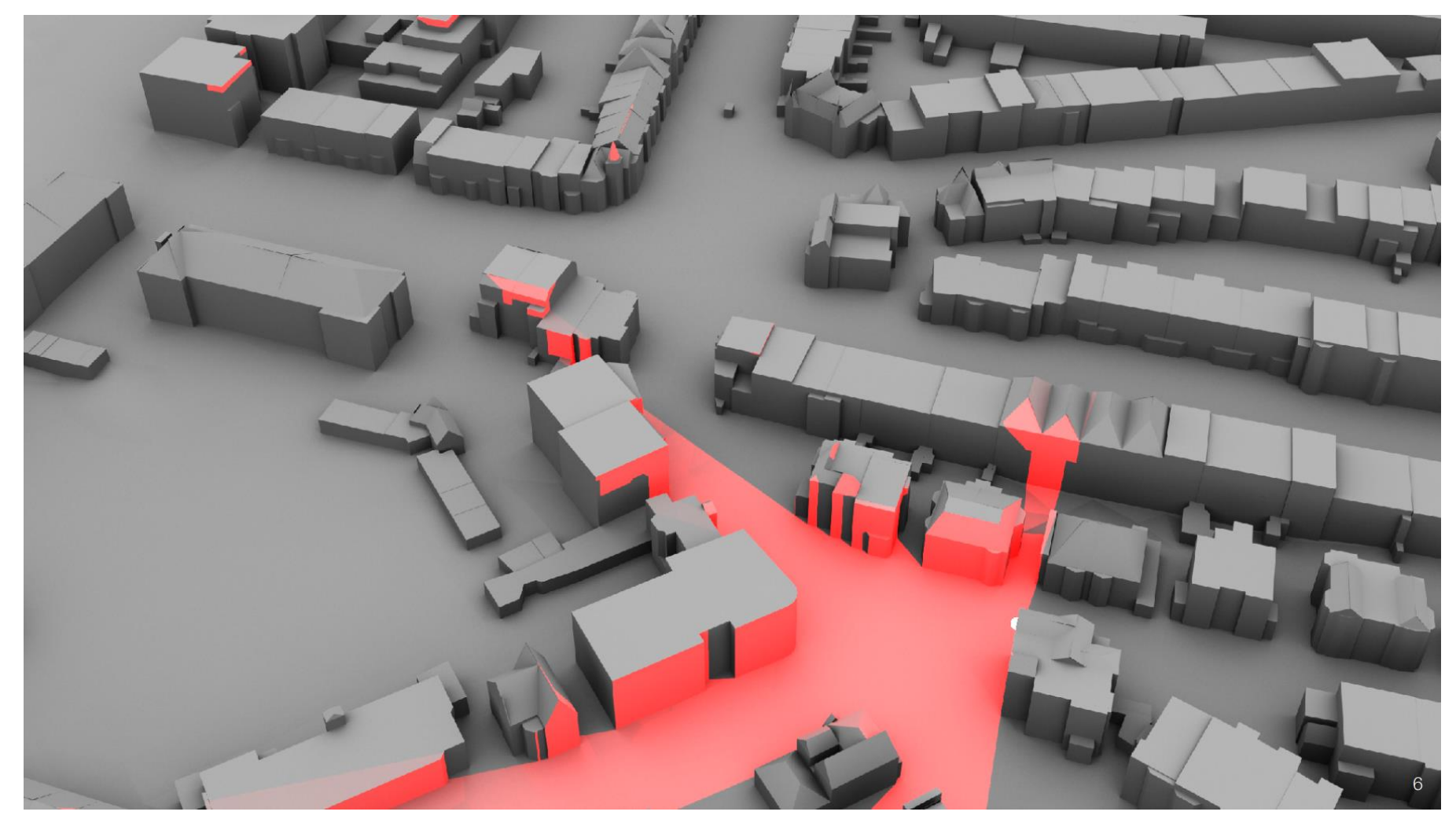

Visibility analysis Source: TUDelft

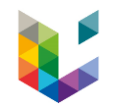

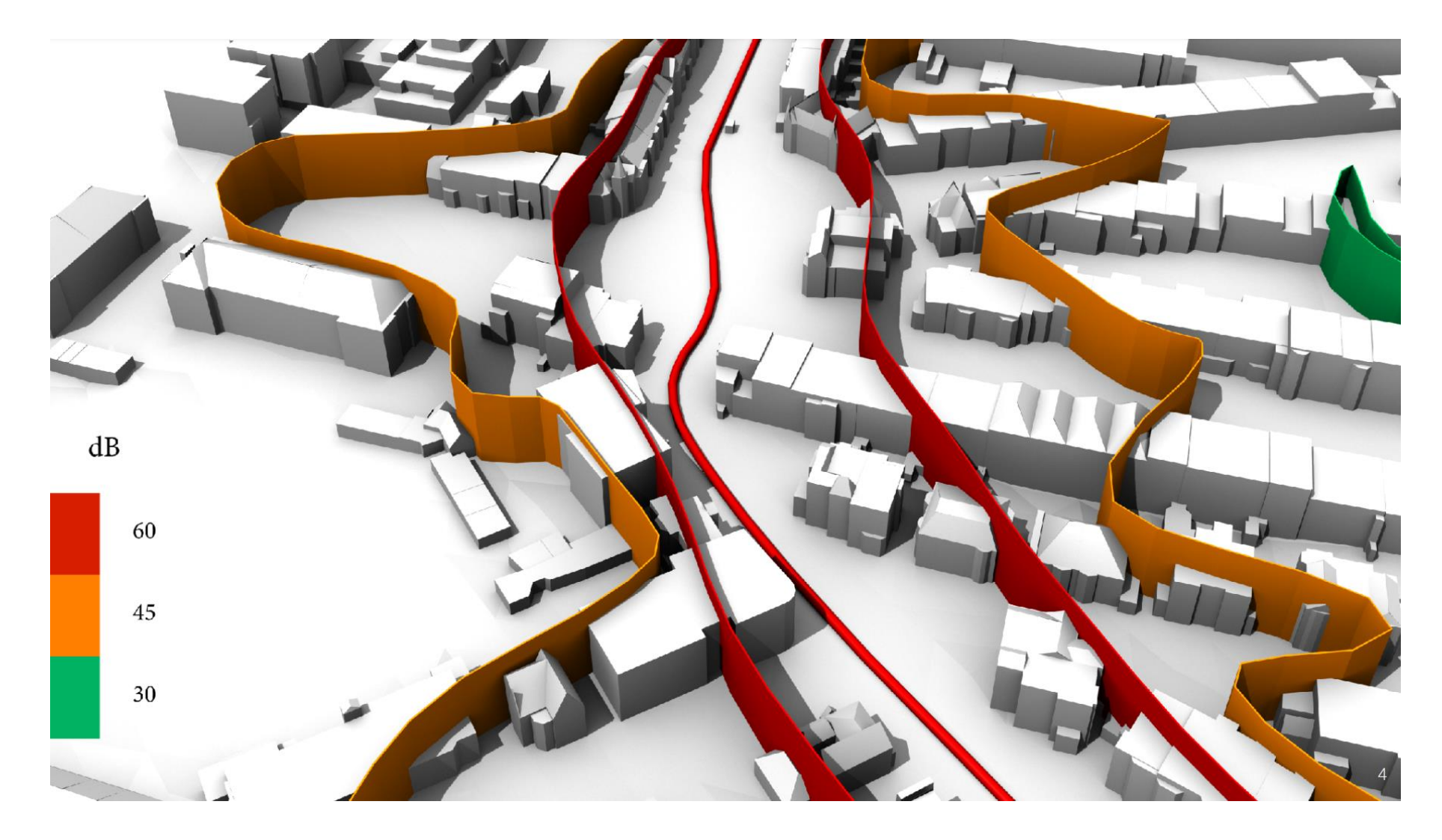

Noise propagation Source: TUDelft

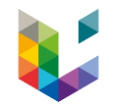

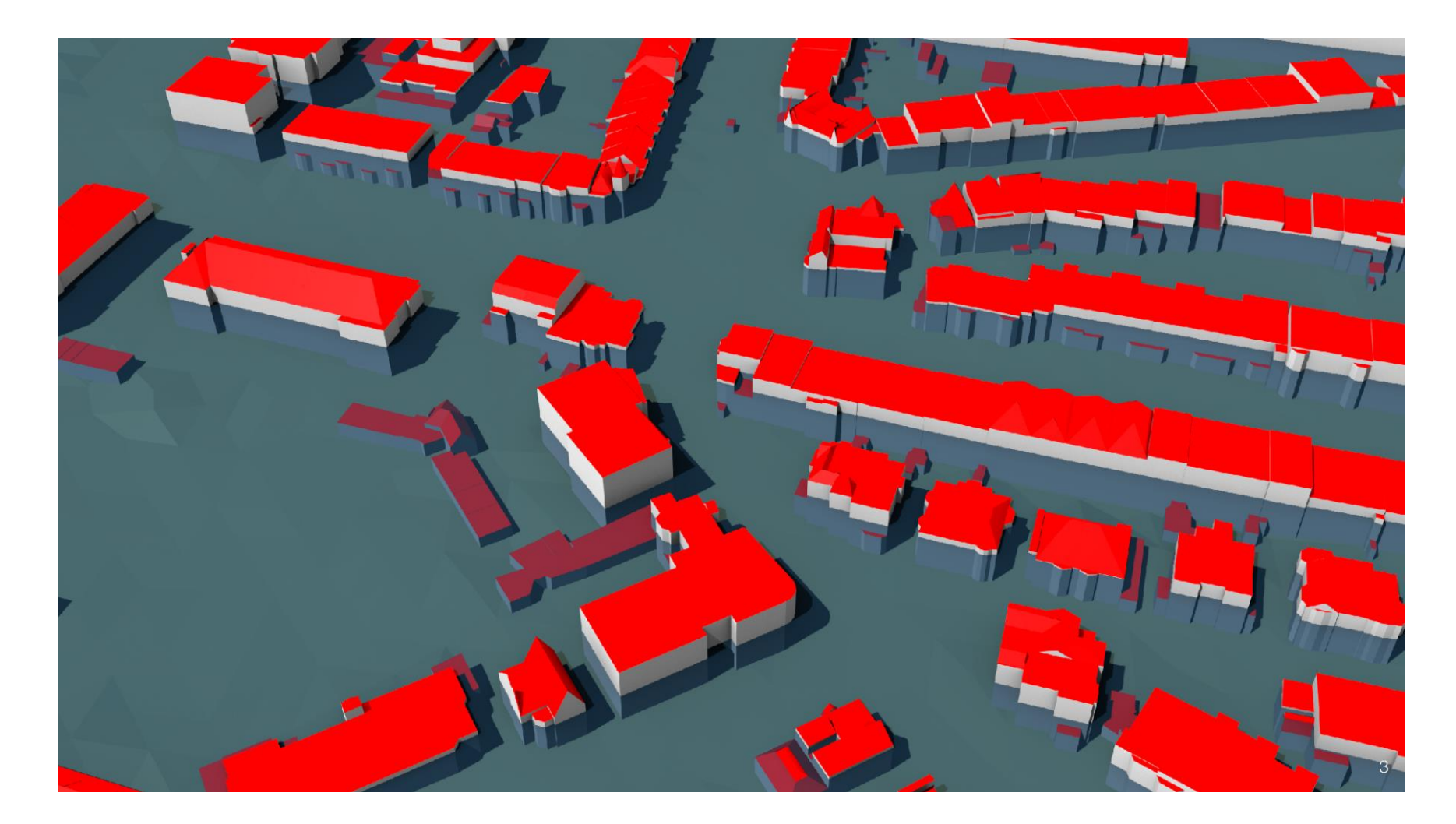

Inondation

Source: TUDelft

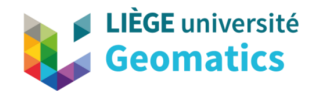

## Nuage de points et SIG

国国

Point cloud cou

Démonstration sur QGIS

# Étapes d'installation

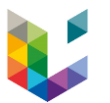

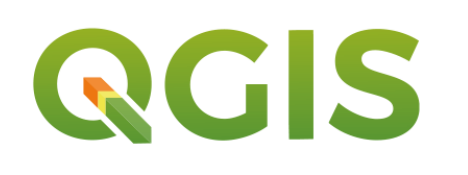

- **If linstaller QGIS version > 3.18** (with native support for point cloud data)
- **Télécharger WhiteboxTools plugin**
	- From the **Plugins** menu, select **Manage and Install Plugins**....
	- **EXE** Select the **Settings** tab and press the Add button.
	- In the **Repository details** dialog box, enter something logical, such as LiDAR Plugins in the **Name** textbox.
	- In the URL textbox, enter https://plugins.bruy.me/plugins/plugins.xml and press OK.
	- Select the All tab and enter the word 'whitebox' in the search box. Whitebox for Processing should appear the search listing. Select and check this toolbox and press the Install button.
	- $\blacksquare$  ...etc
- **Le reste des étapes disponible:** https://www.whiteboxgeo.com/manual/wbt\_book/qgis\_plugin.html

# Étapes de traitement

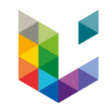

- Télécharger un nuage de point à parti de PDOK-AHN3, ou OpenTopography
- **Importer le nuage de point sur QGIS**
- Découvrir les propriétés du nuage de points
- Hillshading (*LidarHillshade*)
- Importer l'orthophoto associée
- **Installer OSMQuick**
- Coloriser le nuage de point à partir de l'ortho (*Lidarcolourize*)
- Intersection polygone et lidar (*Erase polygon from lidar*)
- Classification (*ClassifyBuildingInLidar*)
- *Lidar to digital surface model*
- *Install terrain shading->*

# Démonstration

QGIS

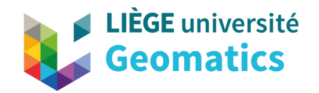

# Nuage de points et SIG

 $\frac{1}{2}$ 

Démonstration sur Pgpointcloud

# Stockage fichier

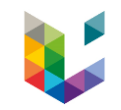

• Standard (de facto) pour échanger et stocker les données LiDAR

LAS

LAZ (version compressée du LAS)

• Problèmes du stockage fichier

Beaucoup de petits fichiers

Gestion arborescente compliquée

Nécessité des scripts parallélisés pour traiter ces gros volume de données…

## Utiliser un SGBD

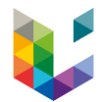

- Requêtes
	- Spatiales
	- Temporelles
	- Attributaires
- Croiser les données
- Mettre à jour
- Centraliser la gestion de la donnée

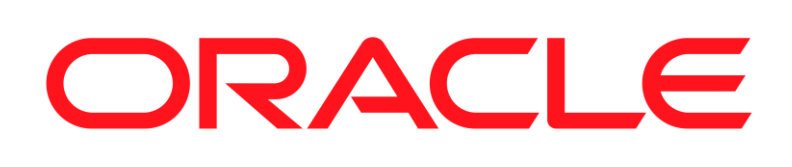

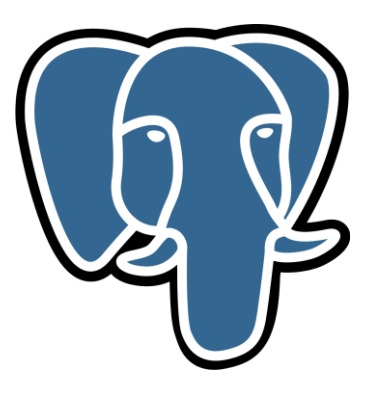

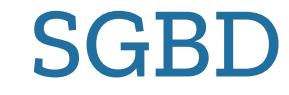

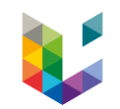

- Chaque point est géoréférencé $\rightarrow$  PostGIS ?
	- Difficile de stocker un point par ligne avec une telle volumétrie
- Besoin de regrouper les points pour optimiser le stockage

# pgPointCloud

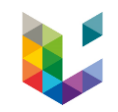

- Lien: pgpointcloud <https://github.com/pgpointcloud/pointcloud>
- Extension PostgreSQL pour stocker les nuages de points.
- Organiser les points en Patch pour réduire la taille de la table!

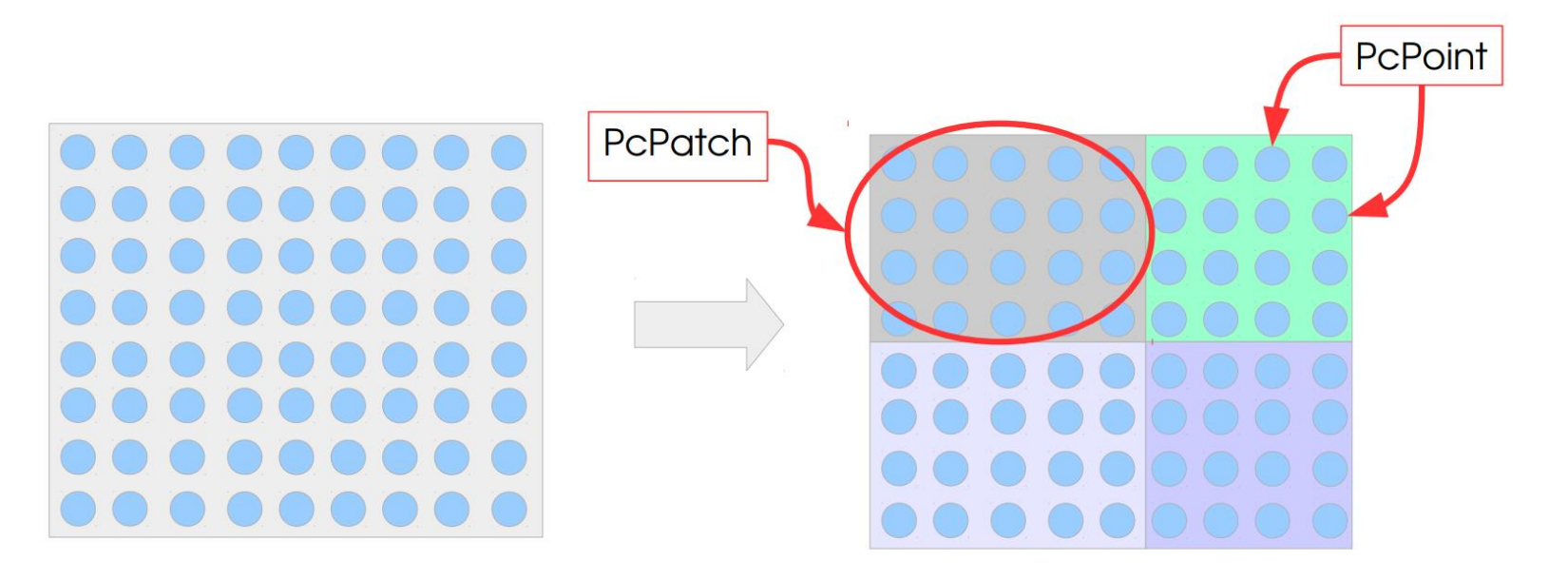

## Démonstration

PostGIS/Pgpointcloud

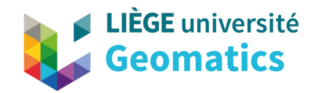

# Nuage de points et SIG

 $\frac{1}{2}$  and  $\frac{1}{2}$ 

Point cloud cou

Démonstration sur Polyfit

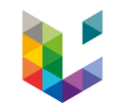

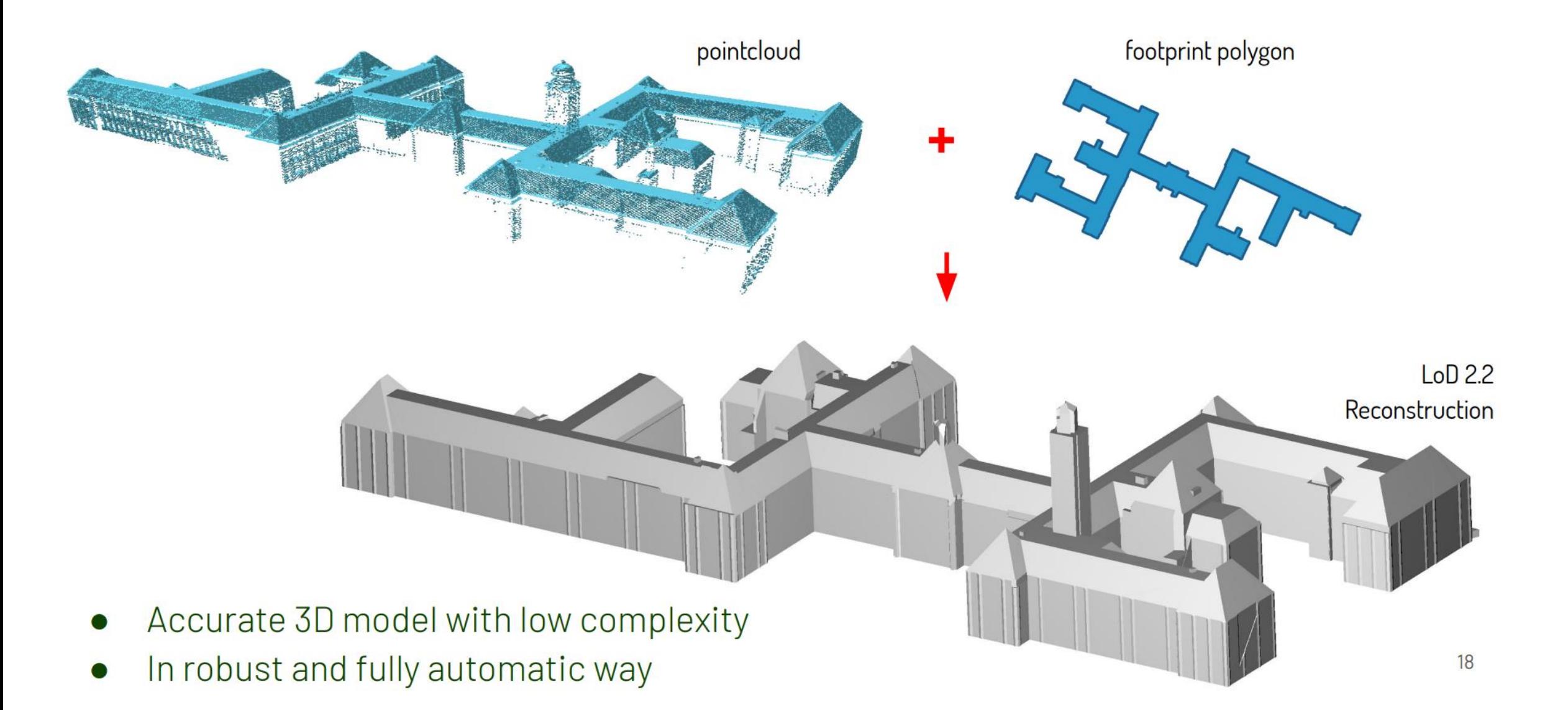

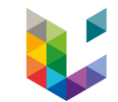

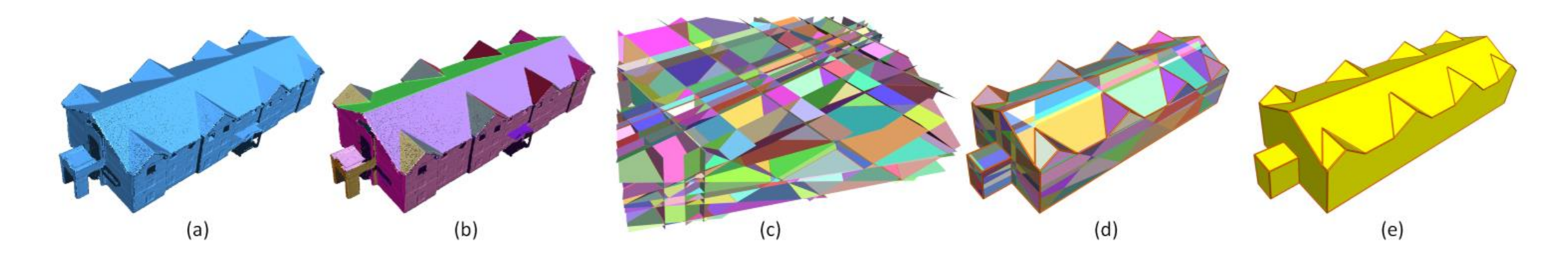

(a) Input point cloud. (b) Planar segments. (c) Candidate faces generated using pairwise intersection. (d) Selected faces. (e) Reconstructed model Region growing RANSAC

Download and install

https://3d.bk.tudelft.nl/liangliang/publications/2017/polyfit/polyfit.html

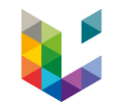

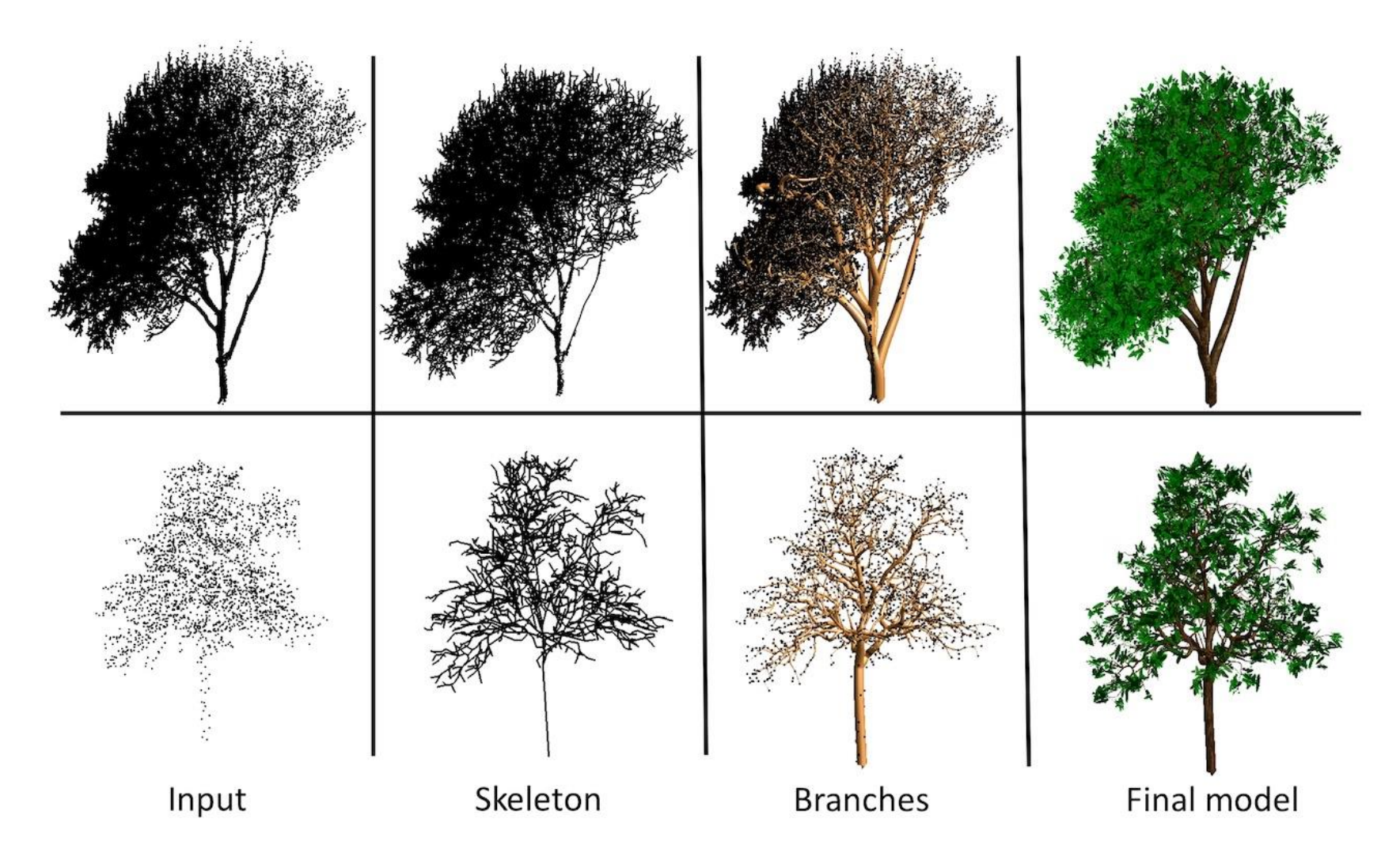

AdTree: 3D Trees reconstructed from point clouds

## Démonstration

PolyFit

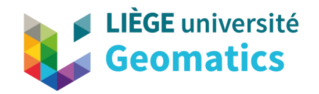

# Nuage de points et SIG 3D

 $\frac{1}{2}$  and  $\frac{1}{2}$ 

Point cloud cou

CityGML and CityJSON

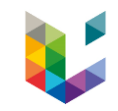

CityGML is an open data model and XML-based format for the storage and exchange of virtual 3D city models.

CityJSON is an open data format for distributing 3D city models (also known as digital twins), and a JSONencoding of the CityGML data model.

### Point cloud integration in CityGML 3.0

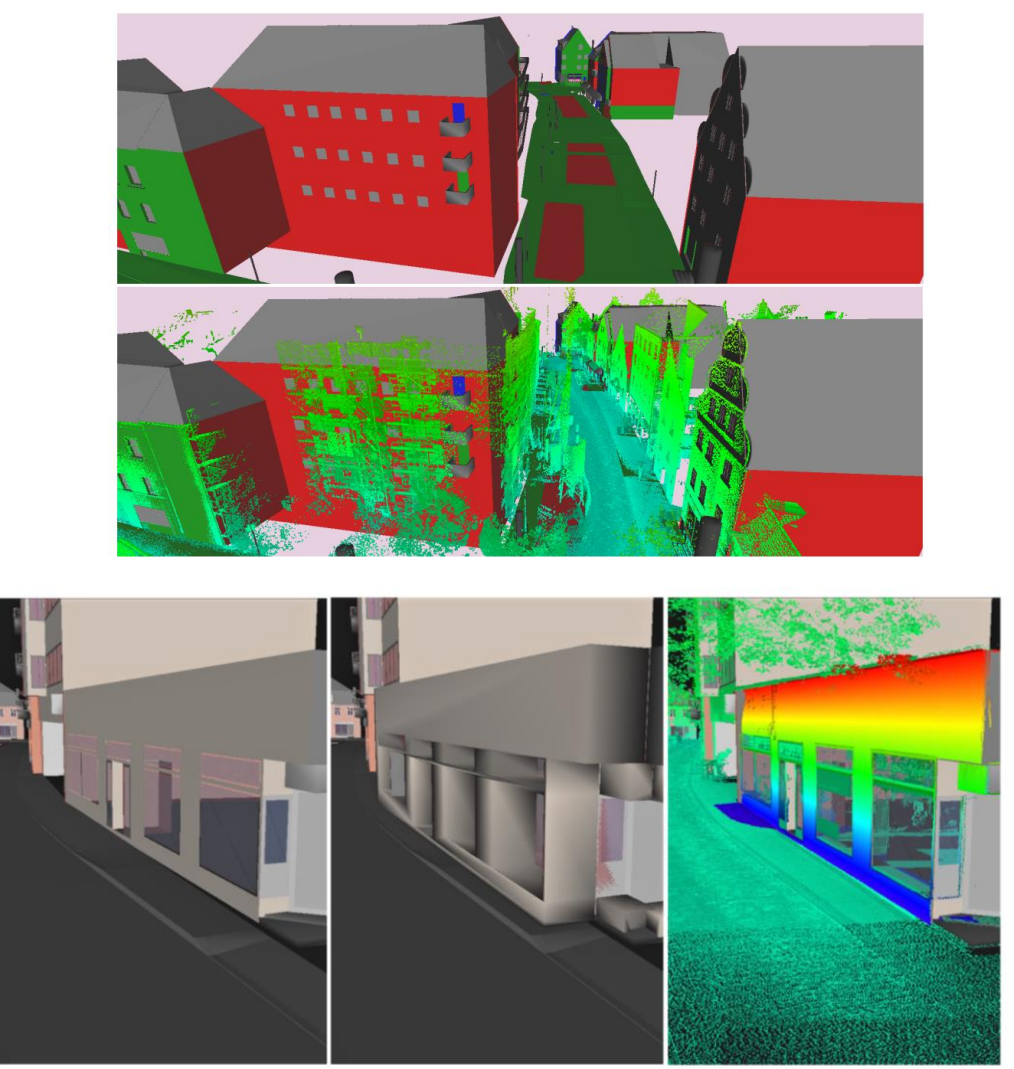

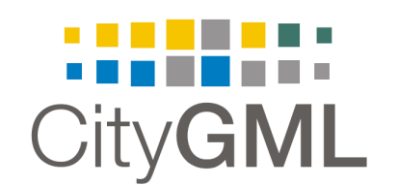

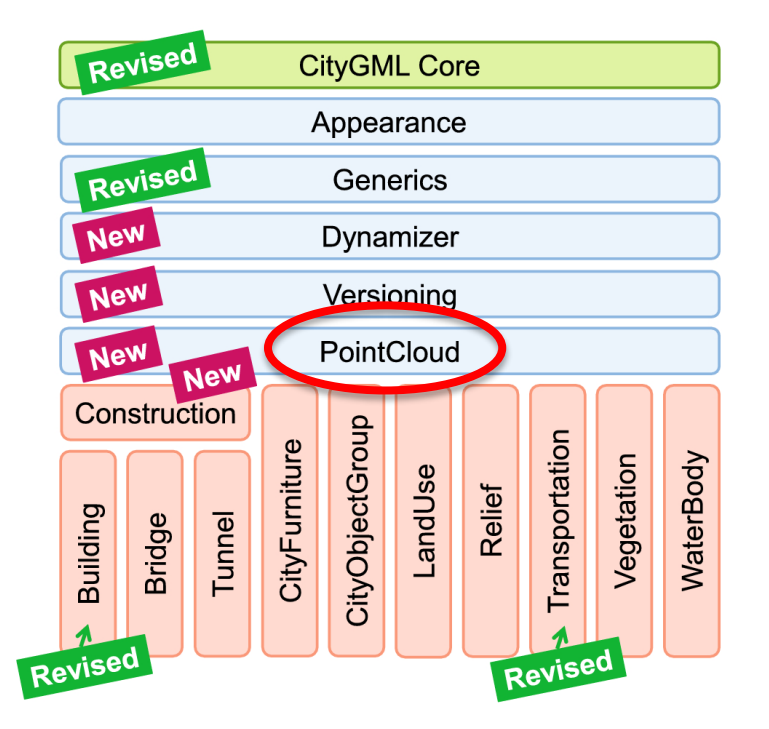

### **CityJSON**

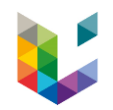

CityJSON

- Based on the CityGML conceptual model
	- JSON encoding
- Lightweight and developers-friendly alternative to CityGML.
	- 6-7x more compact
- Measur3D Web application
	- First management in database
	- Viewer
	- Attribute management
	- 0.2.1 Version: Concurrent models
	- OGC API Features

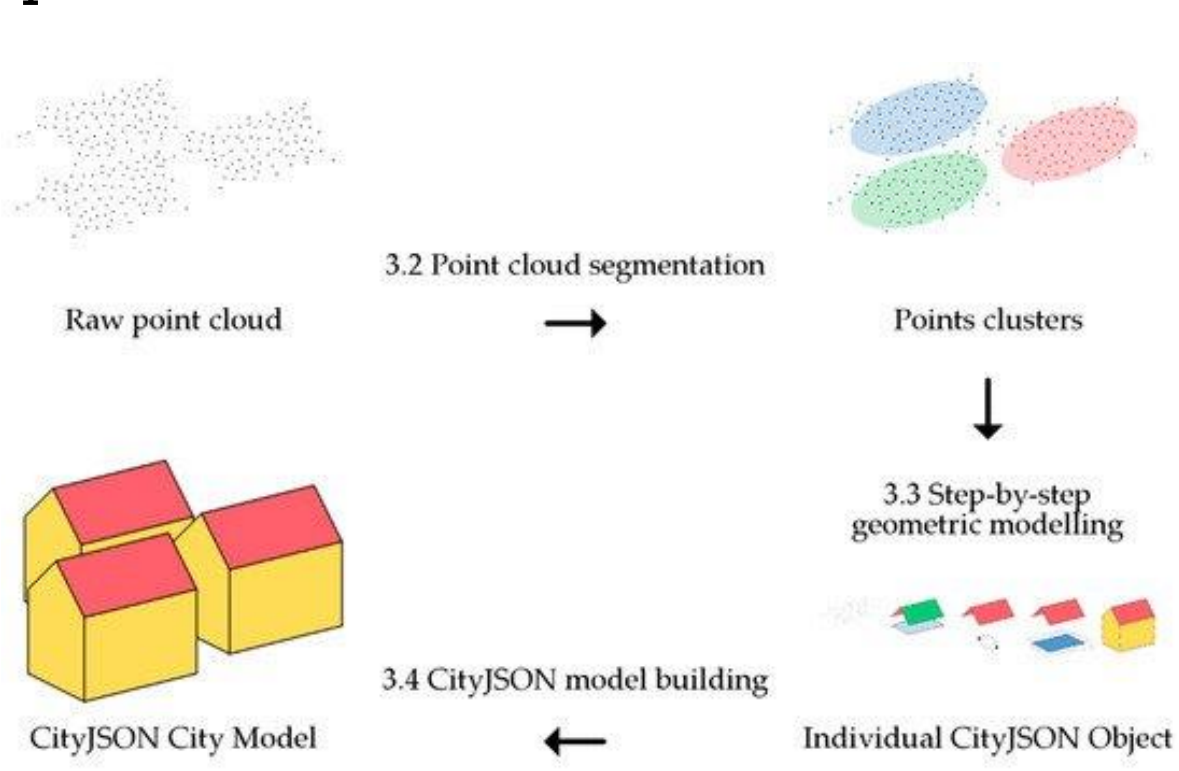

### Point cloud integration in CityJSON

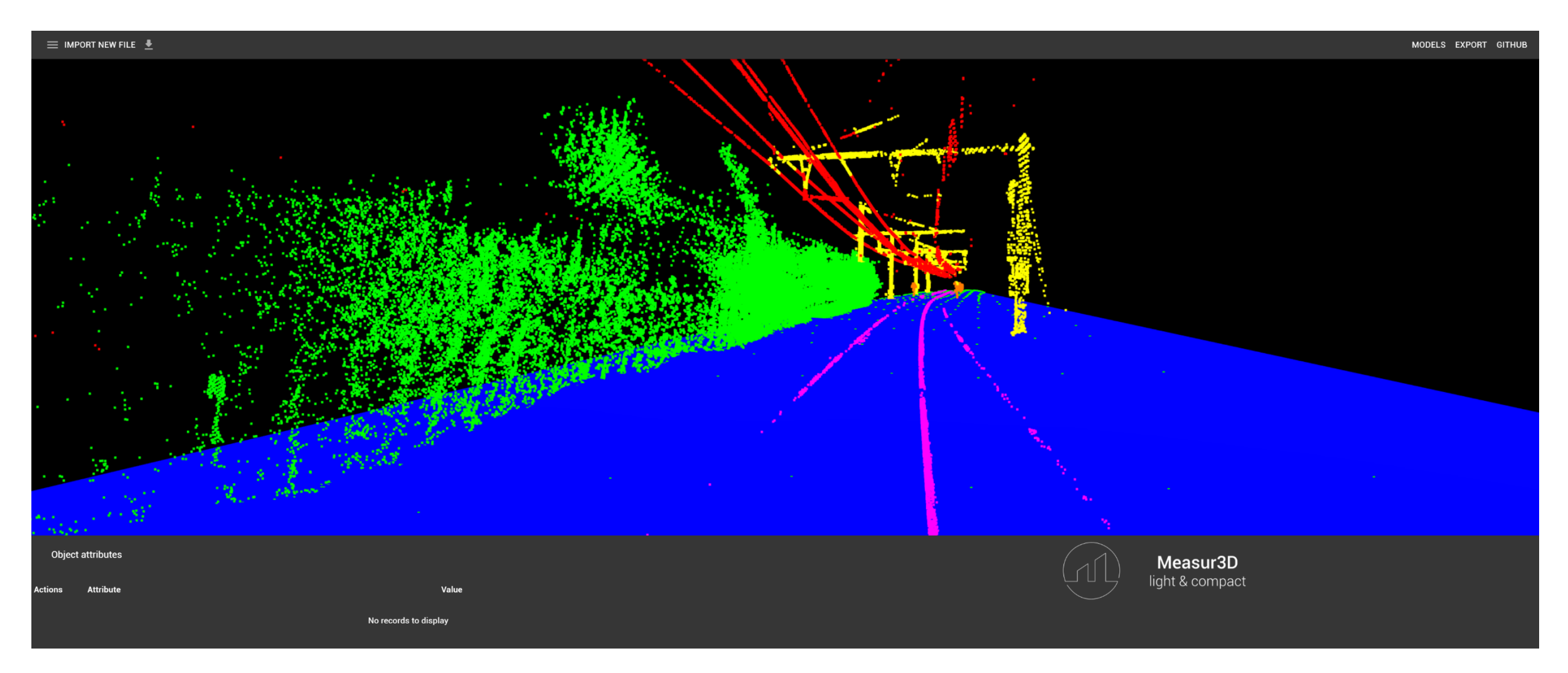

Gilles Antoine Nys: https://ganys.github.io/Measur3D/

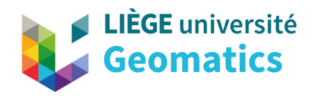

### Ma recherche

国国

Point cloud cour

Cartographie du changement 3D

# 3D Change detection

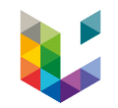

From a time-serie, detect locations where changes occurred over time, e.g:

- Man-made changes: appearance/disappearance of building,...
- Natural changes: vegetation growth, deforestation, flooding, fires,...
- Variations of terrain: glacier displacements, land subsidence,...

# Change types

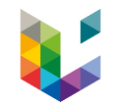

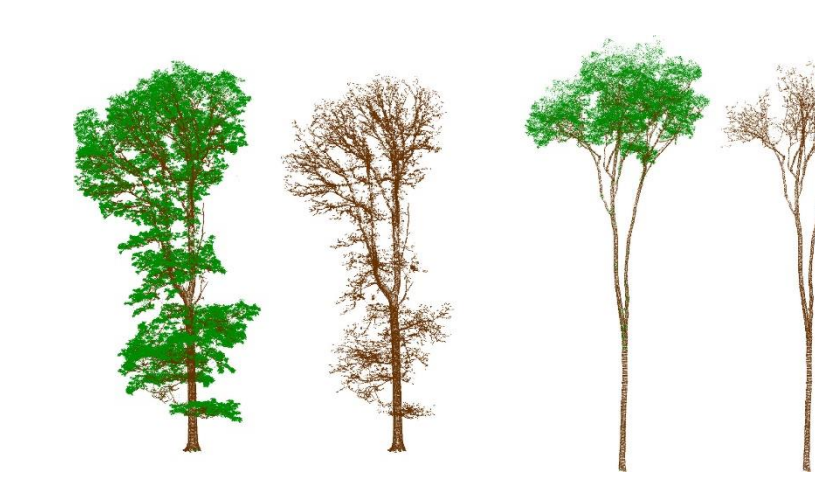

#### Seasonal changes

[Credit: Matheus B. Vicari, al \(2019\)](https://besjournals.onlinelibrary.wiley.com/doi/abs/10.1111/2041-210X.13144)

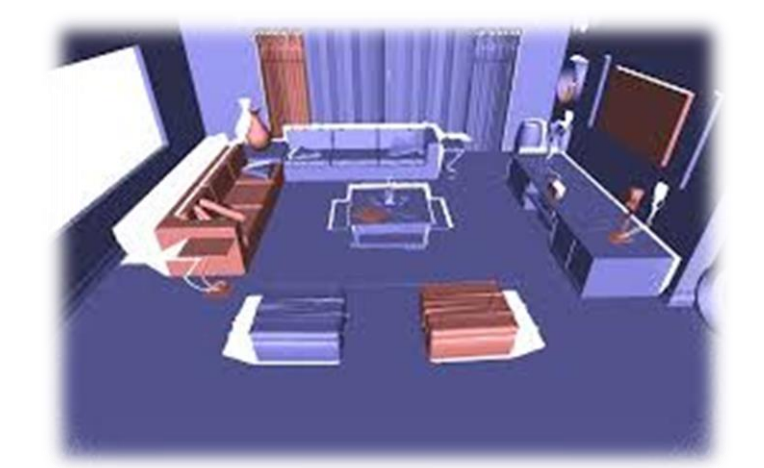

Furniture moved in between scans [Credit: Gianpaolo](https://perso.telecom-paristech.fr/boubek/papers/ChangeDetect3D/ChangeDetect3D.pdf) Palma, al (2015)

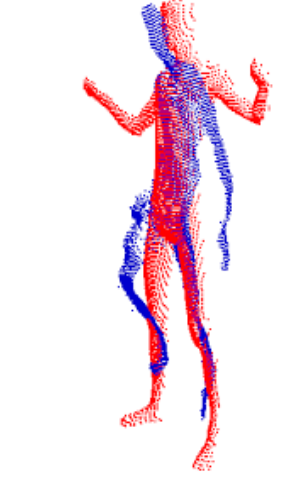

#### Walking person

[Credit: Mao Ye, al \(2011\)](https://ieeexplore.ieee.org/document/6126310)

Slow long-term changes Rigid and/or non-rigid

Fast Short-term changes

# 3D Change detection type

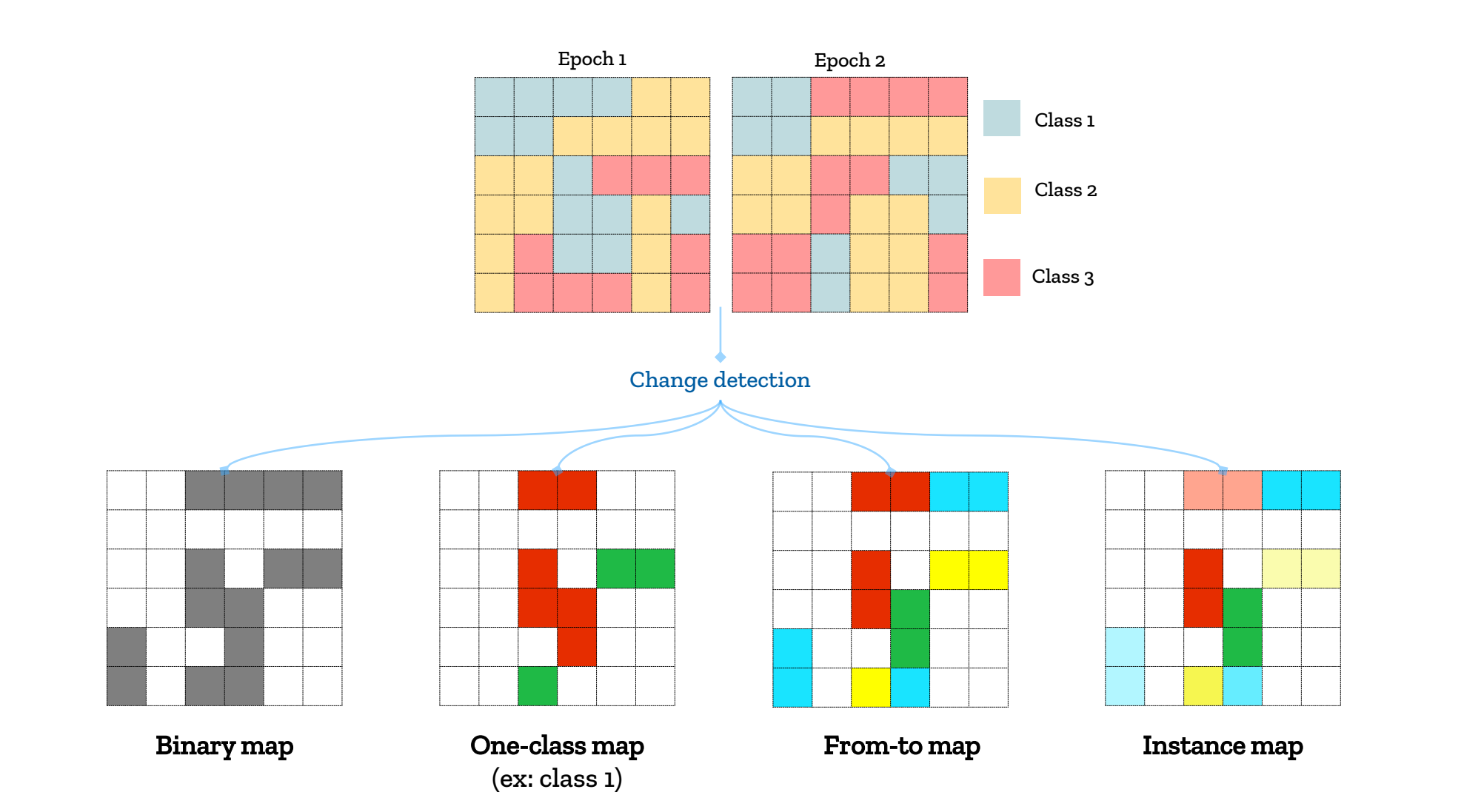

# Standard approaches problems

#### Case 1: moving objects

Same object but change detected

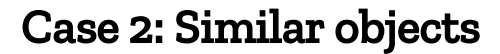

Different object but no change detected

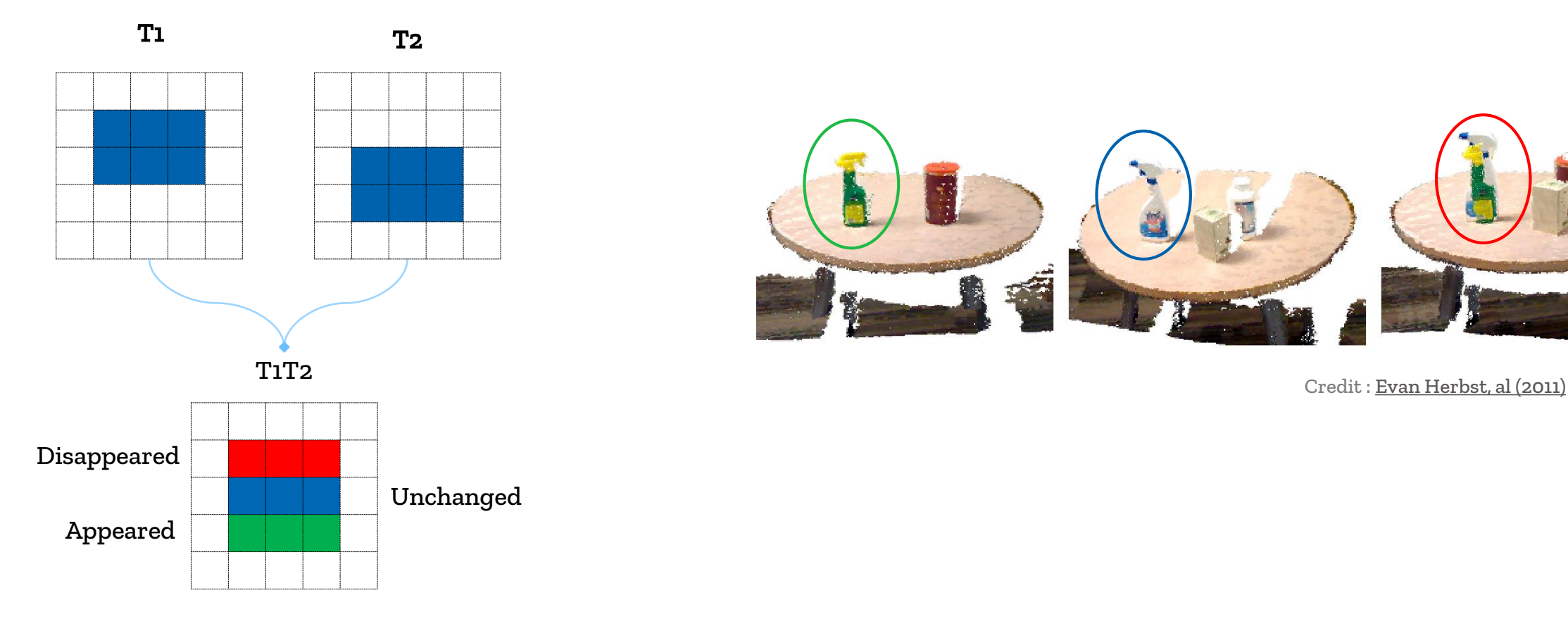

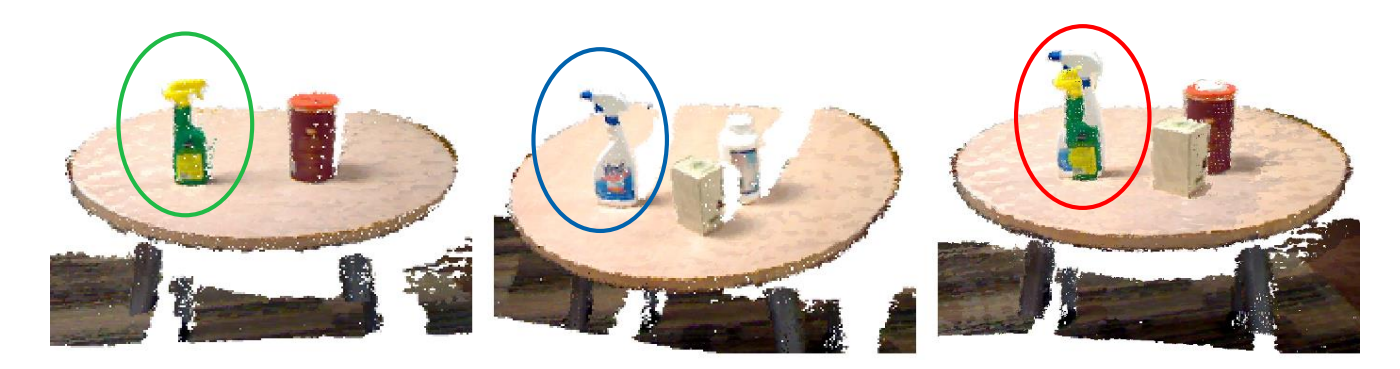

How to achieve object-level change detection with uncertainty evaluation ?

## Related challenges

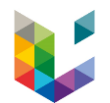

#### Sensitive to: Noise, Occlusion, Registration error

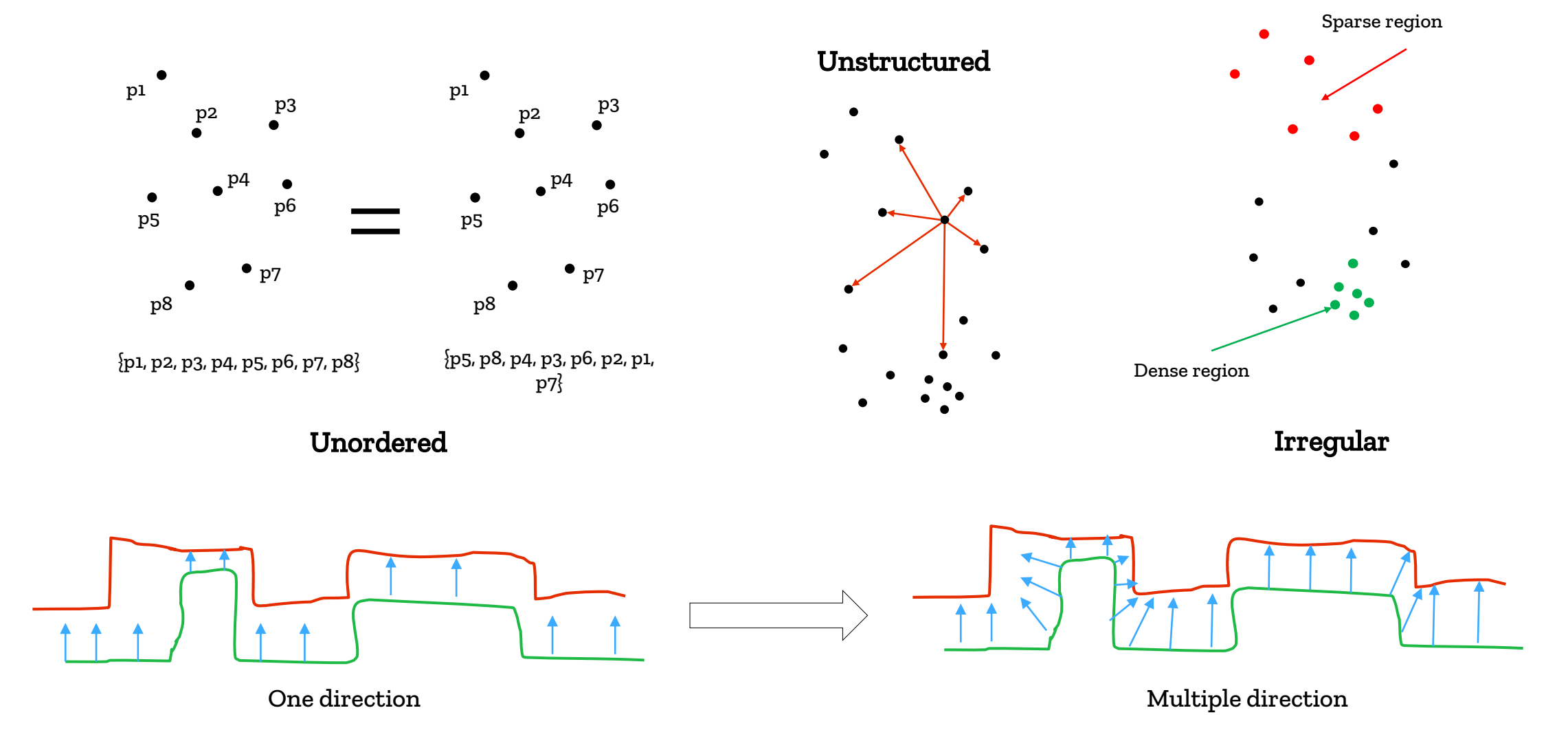

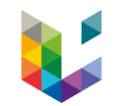

**Essentially you must MINIMIZE changes due to characteristics you are NOT interested in, in order to IDENTIFY changes you ARE interested in.**

# Existing approaches

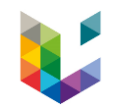

- **F** Image differencing methods
	- Subtract High value of one date from another
	- Select a threshold to identify change
	- Results in positive and negative values areas of change and zero (in theory) in areas of no change
- C2C (Cloud to cloud)
- M3C2 (Multiscale Model to Model Cloud Comparison)
- Machine learning with handcrafted features
- Deep learning

### Semantics-aided change detection

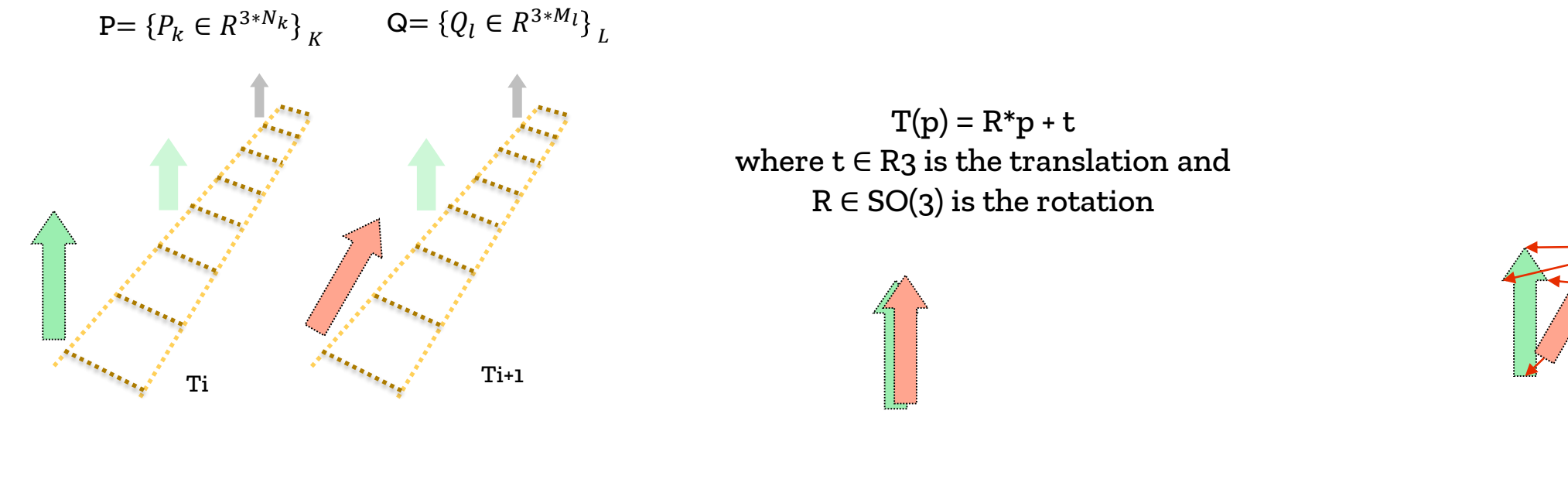

1. Enriched point clouds (object level)

2. Object registration 3. Correspondence

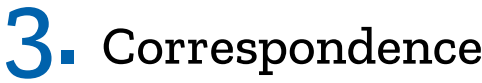

# Semantics-aided change detection

Initial dataset 48 Millions points (1600m) with 16 millions labelled points

### Semantics-aided change detection

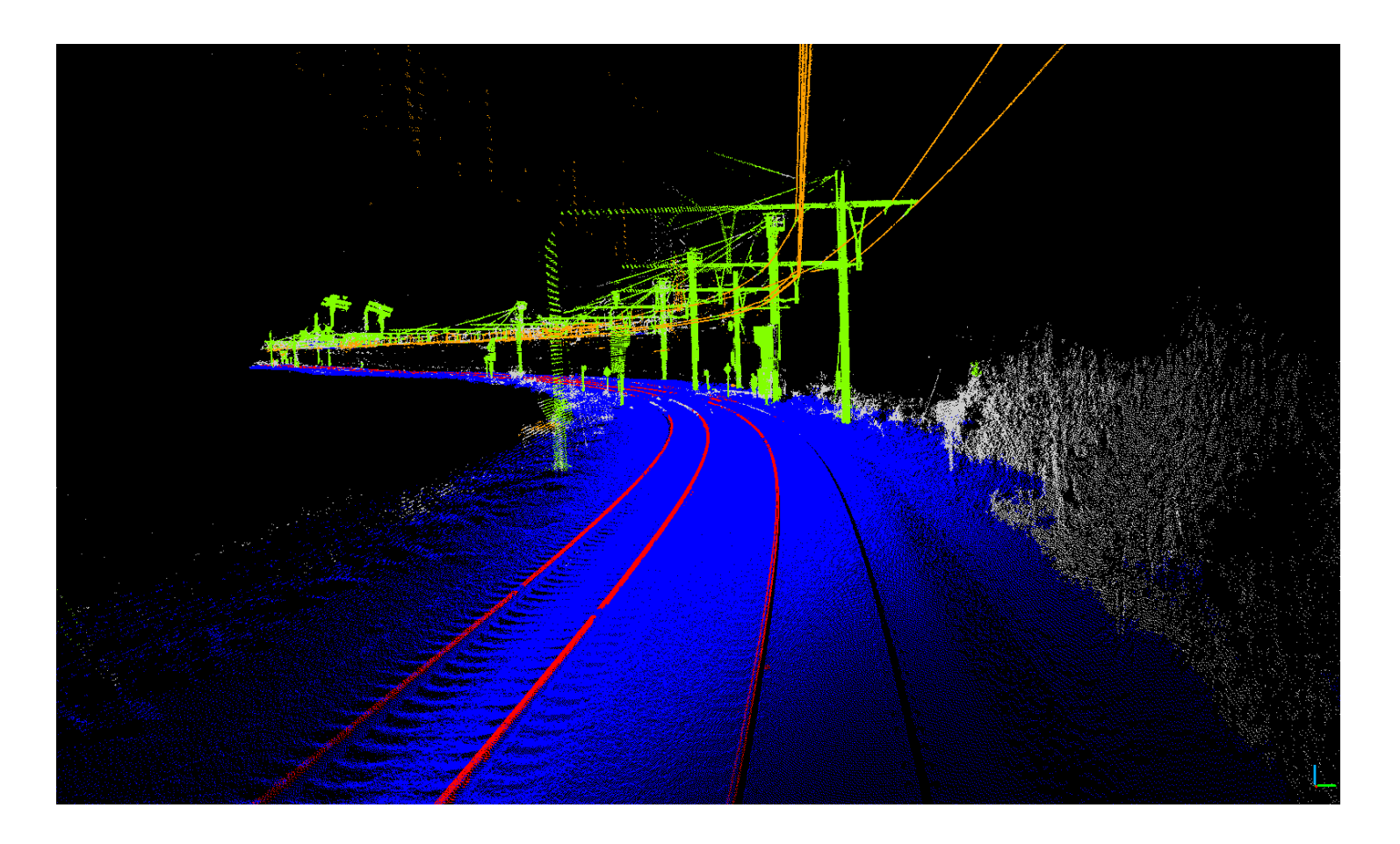

Semantic segmentation for railways using RandLA-Net

### Point Cloud and 3D GIS for web

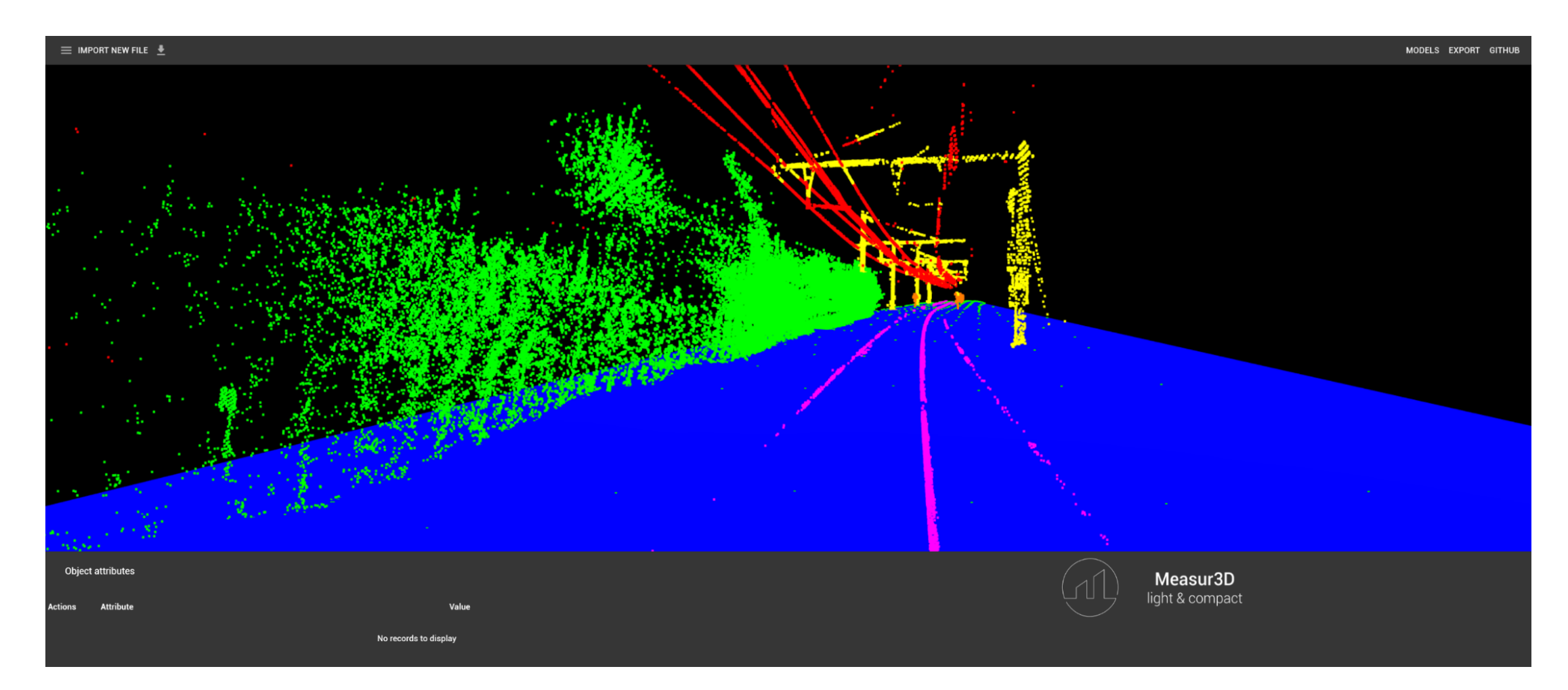

Gilles Antoine Nys: https://ganys.github.io/Measur3D/

#### Do not hesitate to ask me!

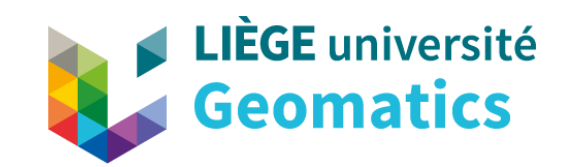

Geomatics Unit | geomatics.ulg.ac.be Allée du Six Août 19 (B5A) | 4000 Liège

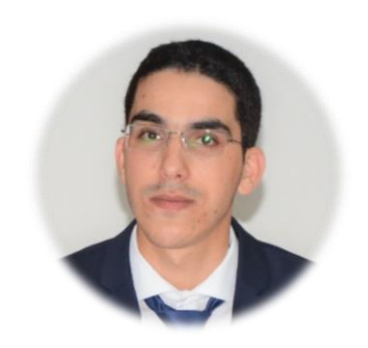

akharroubi@uliege.be

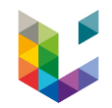

# **My Publications**

- 1. Abderrazzaq Kharroubi, Rafika Hajji, Roland Billen, Florent Poux. Classification and integration of massive 3d points clouds in a virtual reality VR environment. ISPRS - International Archives of the Photogrammetry, Remote Sensing and Spatial Information Sciences. (2019).
- 2. Abderrazzaq Kharroubi, Roland Billen, Florent Poux. Marker-less mobile augmented reality application for massive 3d point clouds and semantics. ISPRS - International Archives of the Photogrammetry, Remote Sensing and Spatial Information Sciences. (2020).
- 3. Abderrazzaq Kharroubi, Line Van wersh, Roland Billen, Florent Poux. Tesserae3d: a benchmark for tesserae semantic segmentation in 3D point clouds. ISPRS - International Annals of the Photogrammetry, Remote Sensing and Spatial Information Sciences. (2021).
- 4. Gilles-Antoine Nys, Abderrazzaq Kharroubi, Florent Poux, Roland Billen. An extension of CityJSON for the support of 3D point clouds. ISPRS - International Archives of the Photogrammetry, Remote Sensing and Spatial Information Sciences. (2021).
- 5. Rafika Hajji, Abderrazzaq Kharroubi, Youssef Benbrahim, Zidane Bahhane and Adil El Ghazouani. Integration of BIM and Mobile Augmented Reality in the AECO Domain. ISPRS - International Archives of the Photogrammetry, Remote Sensing and Spatial Information Sciences. (2021).